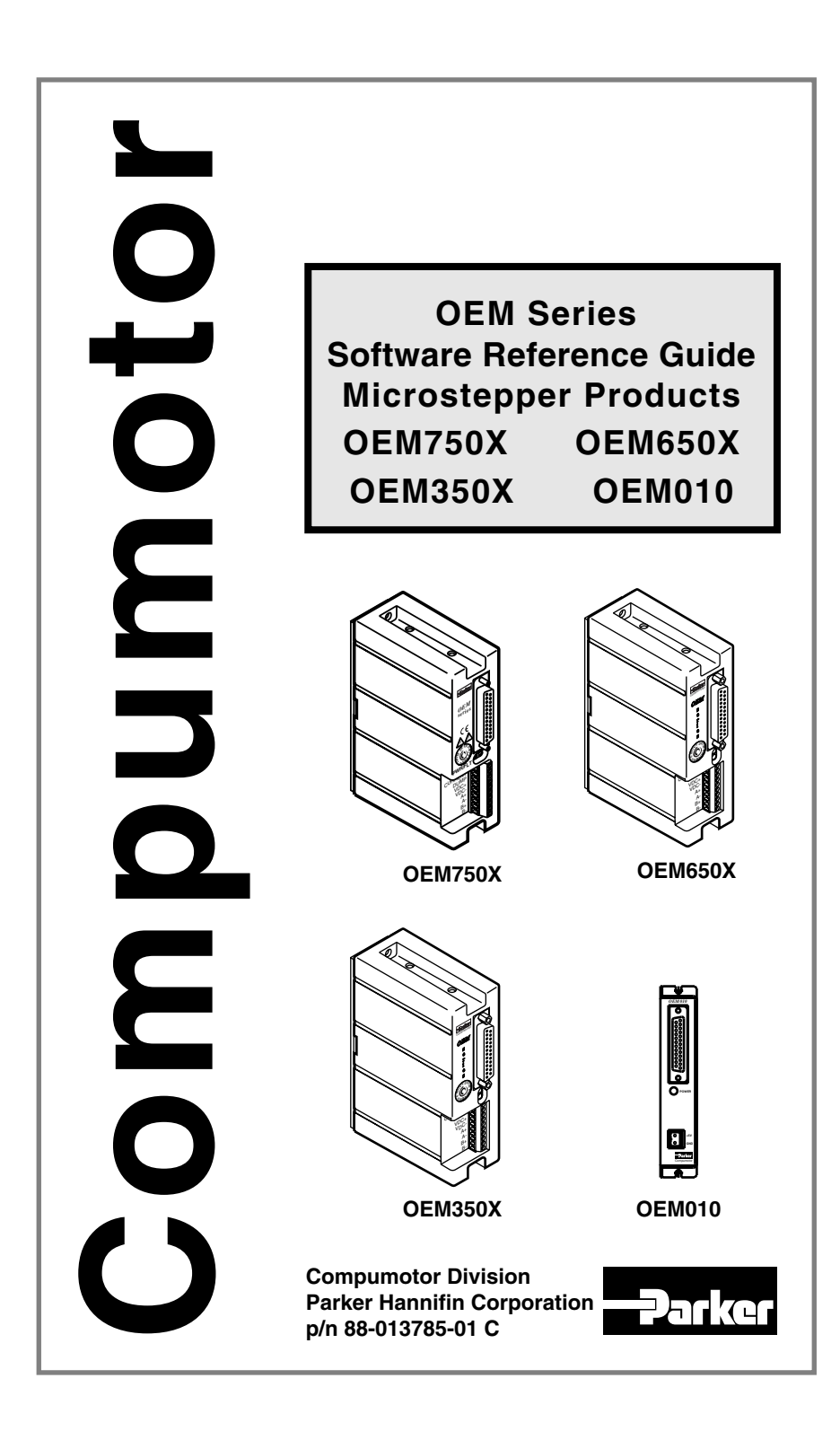

## **Important User Information**

#### **Installation & Operation of Compumotor Equipment**

It is important that Compumotor motion control equipment is installed and operated in such a way that all applicable safety requirements are met. It is your responsibility as a user to ensure that you identify the relevant standards and comply with them. Failure to do so may result in damage to equipment and personal injury. In particular, you should review the contents of the user guide carefully before installing or operating the equipment.

Under no circumstances will the suppliers of the equipment be liable for any incidental, consequential, or special damages of any kind whatsoever, including but not limited to lost profits arising from or in any way associated with the use of the equipment or this user guide.

#### **Safety Warning**

High-performance motion control equipment is capable of producing rapid movement and very high forces. Unexpected motion may occur especially during the development of controller programs. KEEP CLEAR of any machinery driven by stepper or servo motors and never touch them while they are in operation.

High voltages exist with in enclosed units, on rack system backplanes, and on transformer terminals. KEEP CLEAR of these areas when power is applied to the equipment.

Parker Compumotor constantly strives to improve all of its products. We reserve the right to modify equipment and user guides without prior notice. No part of this user guide may be reproduced in any form without prior consent from Parker Compumotor.

**For assistance in the United States, contact: Compumotor Division of Parker Hannifin 5500 Business Park Drive Rohnert Park, CA 94928 Telephone: (800) 358-9070 Fax: (707) 584-8015 email: tech\_help@cmotor.com Internet: http://www.compumotor.com**

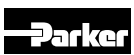

**Compumotor**

**For assistance in Europe, contact: For assistance in Europe, contact: Parker Digiplan Parker Digiplan 21 Balena Close 21 Balena ClosePoole, Dorset England BH17 7DX** Telephone: 0202-690911<br>Fax: (707) 584-8015 **Fax: (707) 584-8015)** 

## **Part # 88-013785-01C**

**© Compumotor Division of Parker Hannifin 2000 All rights reserved**

**OEM SOFTWARE GUIDE • OVERVIEW**

#### **User Guide Change Summary**

**Software Reference Guide OEM750X/010 OEM650X/350X**

> **Revision C January 2000**

This following is a summary of the primary technical changes to this document since the previous version was released. This document, p/n 88-013785-01 **C**, supersedes 88-013785-01 **B**.

#### **Communication Error Checking (pp 47, 65)**

*New feature* — Communication error checking can now be performed on each byte received by the controller. See the "SSE" and the "%" commands (NOTE: This only applies to firmware 92-016638-01).

#### **Software Flow Control (pg 56)**

*New feature* — Software flow control using Xon and Xoff has now been added. See the "XONOFF" command (NOTE: This only applies to firmware 92-016638-01).

#### **Device ID Response (pg 46)**

*New feature* — The device ID can now be included with command responses generated by the controller. See the "SSD" command (NOTE: This only applies to firmware 92-016638-01).

#### **RS485 Communication Option**

*New option* — To extend RS-232 cable length and/or improve noise immunity, RS-485 is available as a custom product request. Contact the Custom Products department for details (NOTE: This only applies to firmware 92-016638-01).

#### **Command Direction Polarity (pg 7)**

*New feature* — The direction the controller considers to be the "positive" direction can be reversed. See the CMDDIR command (Note: This only applies to firmware 92-016638-01).

#### **OEM010 Fault Input (pg 74)**

*Correction* — Previous documentation incorrectly described the OEM010 as having a dedicated fault output (pin 9). This pin actually serves as a dedicated fault input. For the OEM750X, this pin remains unchanged as a dedicated fault output.

#### **OVERVIEW • OEM SOFTWARE GUIDE**

#### **Homing Diagrams (pg 81)**

*Clarification* — Homing diagrams have been added to aid troubleshooting system setup.

#### **Firmware Upgrade**

*Clarification* — The new features and options listed in the above change summary are only available for firmware 92-016638-01. All other firmware is not field upgradeable, and will require that the units be returned for hardware and software upgrade at a nominal fee. Contact the Customer Service department for details.

# **Contents**

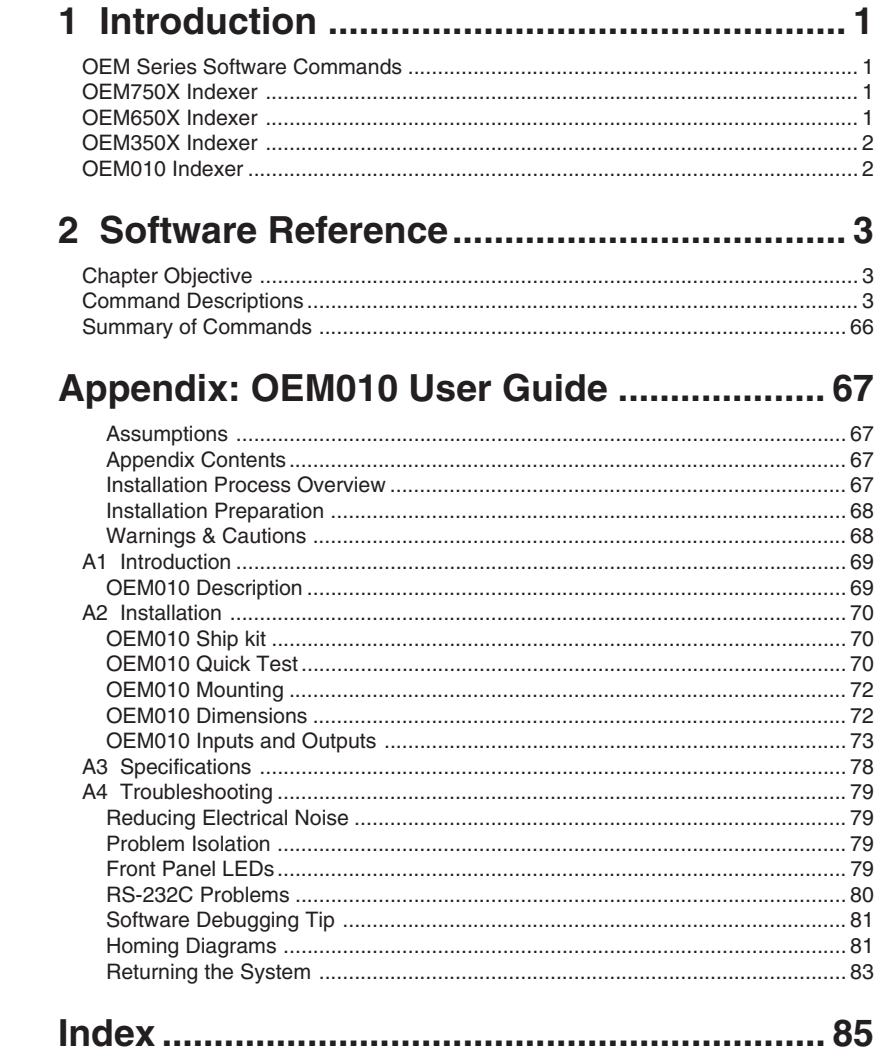

**OVERVIEW • OEM SOFTWARE GUIDE**

This page left blank intentionally.

## **1 Introduction**

### **Chapter Objective**

The information in this chapter will enable you to:

❐ Understand which OEM Series products use the software commands listed in this manual.

### **OEM Series Software Commands**

This manual contains descriptions for all software commands applicable to the OEM Series Indexer products listed below. These commands are based on Compumotor's popular and easy-to-use X Series Language. The indexers also provide additional I/O control and communication capabilities.

All of the following products use the same set of software commands.

### **OEM750X Indexer**

The OEM750X Drive/Indexer is the same drive product as the OEM750, but it includes an indexer (position controller). The OEM750X is the same size as the OEM750 and it incorporates the same design features. It is designed for use with step motors that have current ratings up to 7.5 amps, and inductance ratings from 0.2m mH to 80 mH. The OEM750X is the improved replacement for the OEM650X and OEM350X Indexer drives.

Consult the OEM750/OEM750X user Guide (part number 88- 016109-01) for question about indexer hardware—dimensions, mounting, installation, etc. Consult this OEM Series Software Reference Guide for software information.

### **OEM650X Indexer**

The OEM650X Drive/Indexer is the same drive product as the OEM650, but it includes an indexer (position controller). The OEM650X is the same size as the OEM650 and it incorporates the same design features. It is designed for use with step motors that have current ratings up to 7.5 amps, and inductance ratings from 1 mH to 10 mH.

#### **INTRODUCTION • OEM SOFTWARE**

Consult the *OEM650/OEM650X User Guide* (part number 88- 013157-02) for questions about indexer hardware—dimensions, mounting, installation, etc. Consult this *OEM Series Software Reference Guide* for software information.

### **OEM350X Indexer**

The OEM350X Drive/Indexer is a low power version of the OEM650X. It is designed for use with step motors that have lower current ratings and higher inductance (10 mH to 80 mH) than Compumotor step motors.

Operation of the OEM350X is identical to that of the OEM650X. The two indexers use the same manuals: the hardware user guide mentioned above (p/n 88-013157-02), and this software reference guide. Software commands are identical for both indexers.

### **OEM010 Indexer**

The OEM010 is a stand-alone indexer with the same capabilities as the OEM750X, but for use with other drives. It is compatible with all Compumotor Step and Direction drives (including the Dynaserv) and is suitable for less demanding motion control applications such as:

- ❐ Rotary Indexing
- ❐ Step and Repeat
- ❐ Linear Slide Positioning

The OEM010 uses the same software commands as the OEM750X.

The *Hardware Guide* for the OEM010 is contained in an appendix at the end of this *Software Reference Guide*. Consult the appendix for hardware information about the OEM010. There is no separate hardware reference guide.

## **2 Software Reference**

### **Chapter Objective**

❏ Use this chapter as a reference for the function, range, default, and sample use of each command for the OEM Indexer.

### **Command Descriptions**

## ➀ **A—Acceleration (Sample)**

- 
- **③** Syntax: <a>An ⑦ Units: revs/sec<sup>2</sup>
- 
- 
- ➁ Command Type: Set-Up ➅ Valid Software Version: A
	-
- ➃ Range: n = 0.01-999.00 ➇ Default Value: A = 100
- ➄ Attributes: Buffered, ➈ See Also: D, G, MR, V
	- Savable in Sequence <sup>10</sup> Response to aA is  $*$ An

#### ➀ **Command Mnemonic**

The beginning of each command entry contains the command's mnemonic value and full name.

#### ➁ **Command Type**

*Set-Up*—Set-up commands define application conditions. These commands establish the output data's format from the indexer.

*Motion*—Motion commands affect motor motion, such as acceleration, velocity, distance, go home, stop, direction, mode, etc.

*Programming*—Programming commands affect programming and program flow for trigger, output, all sequence commands, time delays, pause and continue, enable and disable, loop and end-loop, line feed, carriage return, and backspace.

*Status*—Status commands respond (report back) with data. These commands instruct the system to send data out from the serial port for host computer use.

#### ➂ **Syntax**

The proper syntax for the command is shown here. The specific parameters associated with the command are also shown. If any of these parameters are shown in brackets, such as <a>, they are optional. The parameters are described below.

**a**—An *a* indicates that a device address must accompany the command. Only the device specified by this parameter will receive and execute the command. Valid addresses are 1-8.

**n**—An *n* represents an integer. An integer may be used to specify a variety of values (acceleration, velocity, etc.).

**s**—An *s* indicates that a sign character, either positive or negative (+ or -), is required.

**x**—An *x* represents any character or string of characters.

#### ➃ **Range**

This is the range of valid values that you can specify for n (or any other parameter specified).

### ➄ **Attributes**

This first attribute indicates if the command is *immediate* or *buffered.* The system executes immediate commands as soon as it receives them. Buffered commands are executed in the order that they are received with other buffered commands. Buffered commands can be stored in a sequence.

The second attribute explains how you can save the command.

- Savable in Sequence
- Never Saved
- Automatically Saved

*Savable in Sequence* commands are saved when they are defined in a sequence (see **XT** command). *Savable in Sequence* commands can be stored in system memory (nonvolatile) and retained when power is removed from the system. A command that is *Never Saved* is executed without being saved into the system's permanent memory . *Automatically Saved* commands are automatically saved into memory upon execution.

#### ➅ **Valid Software Version**

This field contains the current revision of the software in which the command resides at the time this user guide was released.

#### ➆ **Units**

This field describes what unit of measurement the parameter in the command syntax represents.

#### ➇ **Default Value**

The default setting for the command is shown in this box. A command will perform its function with the default setting if you do not provide a value.

### ➈ **See Also**

Commands that are related or similar to the command described are listed here.

#### ➉ **Response**

A sample status command and system response are shown. When the command has no response, this field is not shown.

### **A—Acceleration**

- ❏ Command Type: Set-Up ❏ Valid Software Version: A
- **□** Syntax: <a>An **□** Units: revs/sec<sup>2</sup><br>□ Range: n = 0.01-999.00 □ Default Value: A = 100
- ❏ Range: n = 0.01-999.00 ❏ Default Value: A = 100
- 
- 
- 
- 
- 
- ❏ Attributes: Buffered, ❏ See Also: D, G, MR, V
	- Savable in Sequence ❏ Response to aA is \*An

The Acceleration command specifies the rotary acceleration rate to be used for the next Go (**G**) command. The acceleration remains set until you change it. You do not need to reissue this command for subsequent Go (**G**) commands. Accelerations outside the valid range cause the acceleration to remain at the previous valid **A** setting.

If the Acceleration command is entered with only a device address (**1A**), the indexer will respond with the current acceleration value. If a move is commanded without specifying an acceleration rate, the previously commanded acceleration rate will be used.

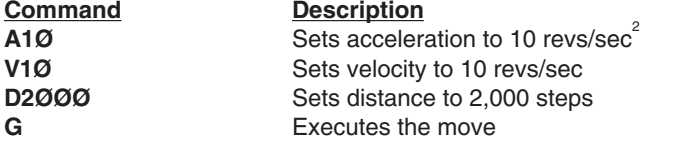

## **B—Buffer Status**

- 
- ❏ Syntax: aB ❏ Units: N/A
- 
- ❏ Attributes: Immediate, ❏ Response to aB is \*B or \*R Never Saved ❏ See Also: BS
- 
- ❏ Command Type: Status ❏ Valid Software Version: A
	- ❏ Range: N/A ❏ Default Value: N/A
	-
	-

The buffer status command will report the status of the command buffer. If the command buffer is empty or less than 95% full, the controller will respond with a **\*R**.

The command buffer is 512 bytes long. A **\*B** response will be issued if less than 5% of the command buffer is free.

\*R **=** More than 5% of the buffer is free

\*B **=** Less than 5% of the buffer is free

This command is commonly used when a long series of commands will be loaded remotely via RS-232C interface. If the buffer size is exceeded, the extra commands will not be received by the controller until more than 5% of the command buffer is free.

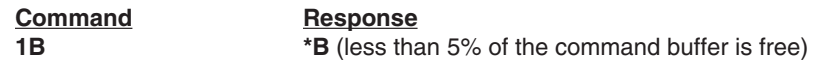

## **BS—Buffer Size Status**

- 
- ❏ Syntax: aBS ❏ Units: N/A
- 
- ❏ Attributes: Immediate, ❏ Response to aBS is \*n Never Saved <del>□</del> See Also: B
- ❏ Command Type: Status ❏ Valid Software Version: A
	-
- ❏ Range: N/A ❏ Default Value: N/A
	-
	-

This command reports the number of bytes remaining in the command buffer. When entering long string commands, check the buffer status to be sure that there is enough room in the buffer. Otherwise, commands may be lost. Each character (including delimiters) uses one byte. The range for the response is 0 - 512 bytes.

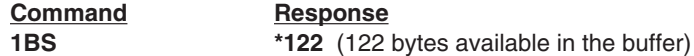

### **C—Continue**

- ❏ Command Type: Motion ❏ Valid Software Version: A
- ❏ Syntax: <a>C ❏ Units: N/A
- 
- ❏ Attributes: Immediate, ❏ See Also: PS Never Saved
- 
- 
- ❏ Range: N/A ❏ Default Value: N/A
	-

The Continue (**C**) command ends a pause state. It enables your indexer to continue executing buffered commands. After you enter a Pause (**PS**) or the Pause and Wait for Continue (**U**) command, you can clear it with a Continue (**C**) command. This command is useful when you want to transmit a string of commands to the buffer before you actually execute them.

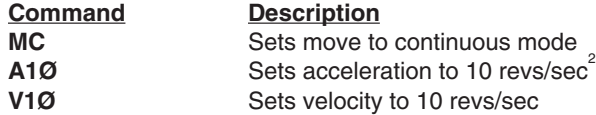

#### **OEM SOFTWARE • COMMANDS**

- **PS** Pauses system until indexer receives **C** command **G** Accelerates the motor to 10 revs/sec<br> **C** Continues executing commands in the
	- **C** Continues executing commands in the buffer

## **CG—Correction Gain**

❏ Command Type: Set-up ❏ Valid Software Version: A

- ❏ Syntax: <a>CGn ❏ Units: N/A
- ❏ Range: n = 1 8 ❏ Default Value: 8
- ❏ Attributes: Buffered, ❏ Response to aCG is \*CGn
- 
- 
- -
	- Savable in Sequence ❏ See Also: FSB, FSC, DB

This command allows you to set the amount of error (steps) that should be corrected on the initial position maintenance (FSC1 command) correction move (which takes place whenever the motor is stationary and outside the dead-band region (set with the DB command). This function is valid only in the Encoder Step mode (FSB1) and Position Maintenance (FSC1).

The percentage of error that the Position Maintenance function will attempt to correct on its correction moves is  $n/8 \times 100\%$ . If you set n to 1, the system will correct the error slowly (1/8 of the error is corrected on the first try). This type of correction is performed smoothly. If you set n to 8, the system will correct the error faster. However, there may be more overshoot and ringing at the end of this type of correction move.

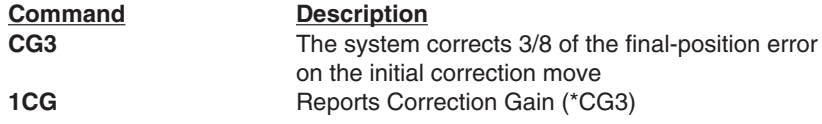

### **CMDDIR—Commanded Direction Polarity**

- ❏ Command Type: Set-up ❏ Valid Software Version: E
- ❏ Syntax: <a>CMDDIRn ❏ Units: N/A
- 
- ❏ Attributes: Buffered, ❏ Also: H,D Savable in Sequence
- 
- 
- ❏ Range: 0, 1 ❏ Default Value: 1
	-

The **CMDDIR** command allows you to reverse the direction that the controller considers to be the "positive" direction; this also reverses the polarity of the counts from the feedback device.

**CMDDIR0** = CW (+5V), CCW (0V) Recommended for use with Compumotor compatible step & direction drives using the OEM010

**7**

indexer.

**CMDDIR1** = CW (0V), CCW (+5V) Default for use with OEM750X.

Thus, using the CMDDIR command, you can reverse the referenced direction of the motion without the need to (a) change the connections to the drive and the feedback device, or (b) change the sign of all the motion-related commands in your program.

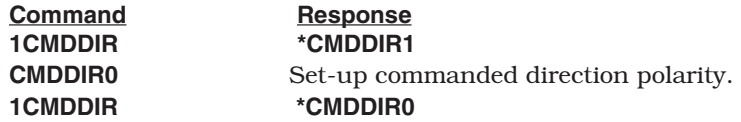

Note: Once you change the commanded direction polarity, you should swap the end-of-travel limit connections to maintain a positive correlation with the commanded direction.

### **CR—Carriage Return**

- ❏ Command Type: Programming ❏ Valid Software Version: A
- ❏ Syntax: <a>CR ❏ Units: N/A
- 
- ❏ Range: N/A ❏ Default Value: N/A
- ❏ Attributes: Buffered ❏ Response to aCR is \*[cr]
- - Savable in Sequence □ See Also: LF

The Carriage Return (CR) command determines when the indexer has reached a particular point in the execution buffer. When the indexer reaches this command in the buffer, it responds by issuing a carriage return (ASCII 13) over its interface back to the host computer or terminal. If you place the CR command after a Go (**G**) command, it indicates when a move is complete. If you place the **CR** command after a Trigger (**TR**) command, it indicates when the trigger condition is met.

You can use Carriage Return (**CR**) and Line Feed (**LF**) commands with the Quote (") command to display multiple-line messages via the RS-232C interface.

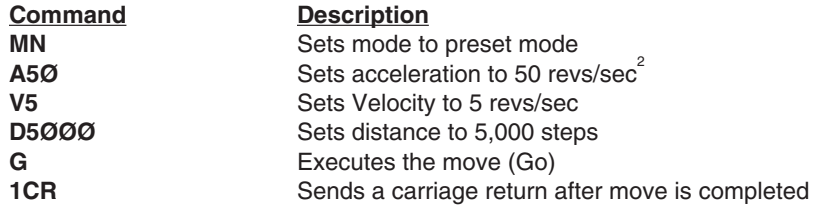

The motor moves 5,000 steps. When the motor stops, the indexer

sends a carriage return over its interface.

## **D—Distance**

- 
- $\Box$  Syntax: <a>D(s)n
- 
- ❏ Attributes: Buffered
- ❏ Command Type: Motion ❏ Valid Software Version: A
	-
- ❏ Range: n=+2,147,483,648 ❏ Default Value: 25,000
	- Savable in Sequence □ See Also: A, CMDDIR, G, MN, MPA, MPI, V

The Distance (**D**) command defines either the number of steps the motor will move or the absolute position it will seek after a Go (**G**) command is entered. In incremental mode (**MPI**), the value set with the Distance (**D**) command will be the distance (in steps) the motor will travel on all subsequent Go (**G**) commands.

In Absolute mode (**MPA**), the distance moved by the motor will be the difference between the current motor position and the position (referenced to the zero position) set with the **D** command. The **D** command has no effect on continuous moves (**MC**).

If **D** is entered with only a device address (**1D**), the indexer will respond with the current distance value. If a move is commanded without specifying a distance, the previously commanded distance will be applied to the move.

### *Entering* **DØ** *and G in Incremental pr***e***set mode will cause the W3 command to report back with \*ØØØØØØØØ.*

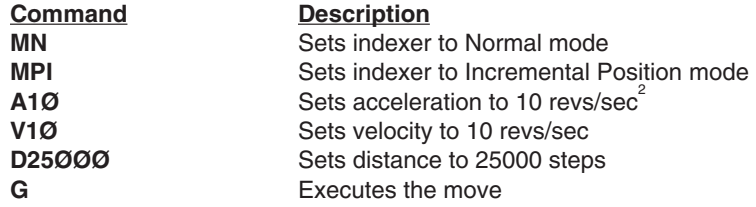

A 25000-step resolution motor will travel 1 rev (CW) after **G** is issued.

## **DB—Dead Band**

- ❏ Command Type: Set-up ❏ Valid Software Version: A
- 
- ❏ Range: n = 0 999,999,999 ❏ Default Value: 0
- Savable in Sequence □ See Also: FSG, CG
- 
- ❏ Syntax: <a>DBn ❏ Units: n = steps
	-
	- ❏ Attributes: Buffered, ❏ Response to aDB is \*DBn
	-

This command specifies a positioning range (in encoder steps) that the motor may not exceed after completing a move. If the motor's position is closer to the desired position than the number specified, no position maintenance correction will be performed. If the motor's position is not within the allowable range, position maintenance is performed (if enabled by the Enable Position Maintenance [FSC1] command).

The purpose of the DB command is to prevent the motor from searching for a set position when it is within an allowable dead band range.

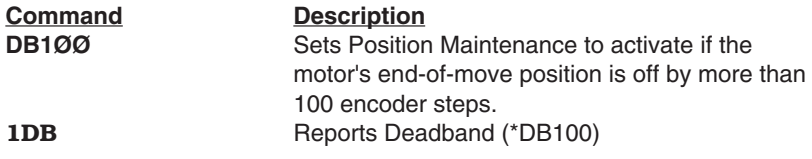

## **DW—Dead Band Window**

- 
- ❏ Syntax: <a>DWn ❏ Units: n = steps
- ❏ Command Type: Set-up ❏ Valid Software Version: A
	-
- ❏ Range: n = 0 999,999,999 ❏ Default Value: 0
- 
- 
- ❏ Attributes: Buffered, ❏ Response to aDW is \*DWn
	- Savable in Sequence ❏ See Also: FS commands

This command allows precise dead band specification in motor steps. The backlash dead band allows systems with backlash to use stall detect (FSH command) features. If a non-zero dead band is selected, stall detection will not occur until the error exceeds the dead band width. This command is most effective when the encoder is mounted on the load.

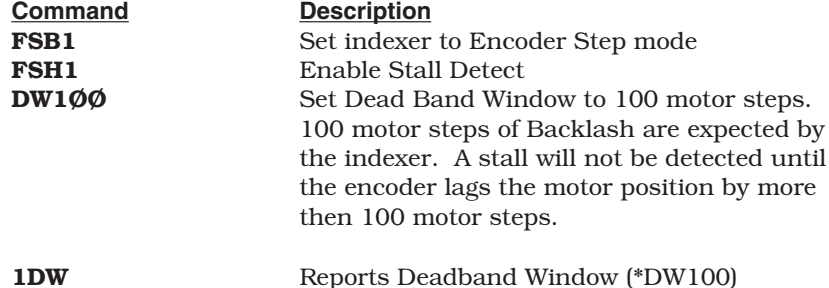

## **E—Enable Communications**

- 
- ❏ Syntax: <a>E ❏ Units: N/A
- 
- Never Saved
- ❏ Command Type: Programming ❏ Valid Software Version: A
	-
	- □ Default Value: Enabled
- ❏ Attributes: Immediate ❏ See Also: F, XONOFF, %

The Enable Communications (**E**) command allows the indexer to accept commands over the serial communications interface. You can re-enable the communications interface with this command if you had previously disabled the RS-232C interface with the Disable Communications Interface (**F**) command. If several units are using the same communications interface, the **E** and **F** commands can help streamline programming.

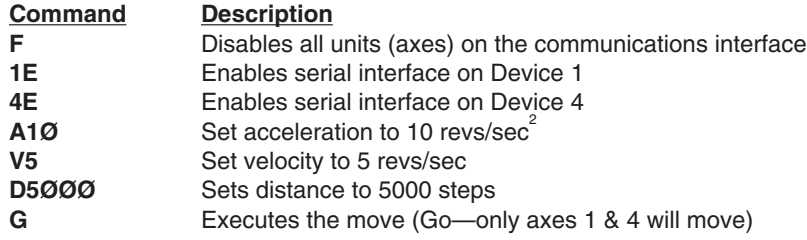

## **ER—Encoder Resolution**

- 
- 
- 
- 
- ❏ Command Type: Set-up ❏ Valid Software Version: A
	- $\Box$  Units: n = steps/rev
- ❏ Range: n = 1 50,000 ❏ Default Value: 4000
- ❏ Attributes: Buffered, ❏ Response to aER is \*ERn
	- Savable in Sequence ❏ See Also: FS, DW

The encoder resolution defines the number of encoder steps the indexer will see per revolution of the motor. The number of lines on an encoder should be multiplied by 4 to arrive at the correct ER value per revolution of the motor. (In other words, one line of an encoder will produce 4 encoder steps.)

For accuracy and closed-loop stability, it is strongly recommended that you set the motor resolution (**MR** command) at least five times higher than the encoder resolution.

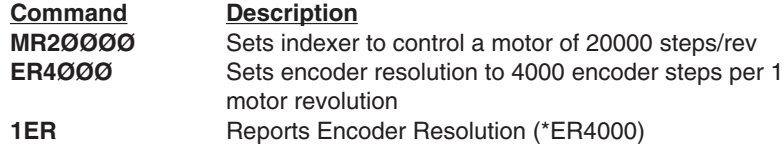

## **F—Disable Communications**

- ❏ Command Type: Programming ❏ Valid Software Version: A
- ❏ Syntax: <a>F ❏ Units: N/A
- 
- - Never Saved
- 
- 
- 
- ❏ Range: N/A ❏ Default Value: None ❏ Attributes: Immediate ❏ See Also: E, XONOFF, %

The Disable Communications (**F**) command is useful when you are programming multiple units on a single interface. Axes that are not intended to process global commands should be disabled using device specific **F** commands. This allows you to program other units without specifying a device identifier on every command. If you do not disable other units in a daisy chain, uploading programs may cause other units on the daisy chain to perform uploaded commands.

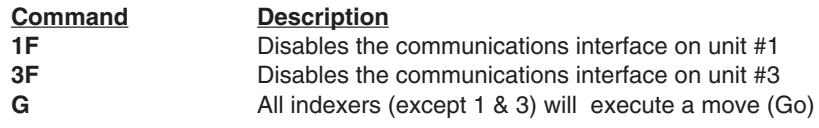

## **FS—Encoder Functions Report**

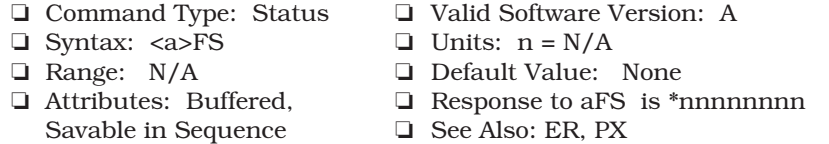

This command allows you to request the status of encoder functions set by FS commands. The response contains one ASCII digit per function set by the FS command, each of which is a zero or a one. The digits correspond to the functions, left to right, A through H. The digit 1 corresponds to a function that has been turned on, or enabled. The digit 0 corresponds to a function that has been turned off, or disabled.

A**—**Incremental = OFF (0); Absolute = ON (1)

Defines the move distances (D) as either incremental from current position, or as absolute (referenced to the absolute zero position).

B—Motor step mode = OFF (0); Encoder step mode = ON (1)

Defines the distance (D) parameter in units of motor steps or encoder steps

C—Position Maintenance: 0 = OFF, 1 = ON

Enables position maintenance. This will cause the indexer to servo the motor to the desired position if not in the correct position at the end of a move, or, if the motor is forced out of position while at rest.

D—Terminate move on Stall Detect: 0 = OFF, 1 = ON

Instructs the indexer to abort any move if a stall is detected.

E—Turn on Output 1 on Stall Detect:  $0 = \text{OFF}, 1 = \text{ON}$ 

Instructs the indexer to set output 1 if a stall is detected.

F—Multiple axis stop:  $0 = \text{OFF}, 1 = \text{ON}$ 

Instructs the indexer to abort any move if a signal is received on the Trigger 3 input. If output on stall is enabled (FSE1), the indexer will also turn on Output E when a trigger is seen. Used when daisy chaining multiple axes together.

G-Turn on Output 2 when within dead band:  $0 =$  OFF,  $1 = ON$ 

H—Enable Stall detect: 0 = OFF, 1 = ON.

**Command Response**

**1FS** \*11ØØØØØØ (The indexer is in absolute encoder step mode with all other FS functions turned OFF.)

## **FSA—Set Indexer to Incremental/Absolute Mode**

- 
- ❏ Syntax: <a>FSAn ❏ Units: N/A
- $\Box$  Range: n = 0, 1  $\Box$  Default Value: 0
- ❏ Attributes: Buffered,
- ❏ Command Type: Set-up ❏ Valid Software Version: A
	-
	-
	- Savable in Sequence □ See Also: MPI, MPA, PZ, PR, PX

This command sets the indexer to perform its moves in either absolute or incremental positioning mode.

**FSAØ** = Incremental mode

**FSA1**= Absolute mode

In Incremental mode (**FSAØ**), all moves are made with respect to the position at the beginning of the move. This mode is useful for repeating moves of the same distance.

In Absolute mode (FSA1), all moves are made with respect to the absolute zero position. The absolute zero position is set to zero when you power up the indexer or execute the Position Zero (PZ) command.

The Absolute mode is useful when you need to move to specific locations.

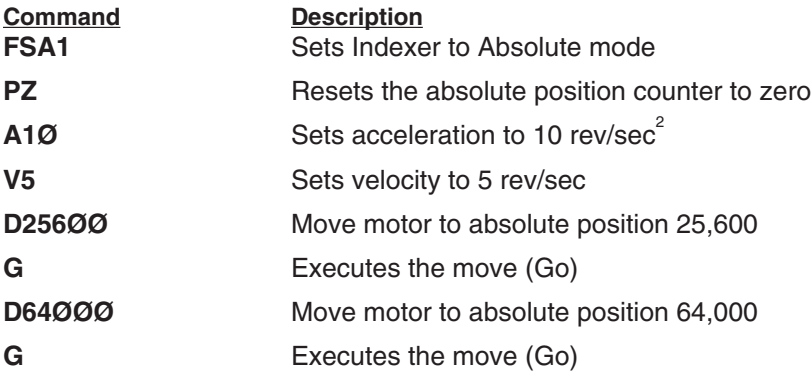

The motor moves 25,600 steps. Then the motor moves an additional 38,400 steps in the same direction to reach the absolute position of 64,000

## **FSB—Set Indexer to Motor/Encoder Step Mode**

- 
- ❏ Syntax: <a>FSBn ❏ Units: N/A
- 
- ❏ Attributes: Buffered, Savable in Sequence ❏ See Also: ER, D, FSC
- ❏ Command Type: Set-up ❏ Valid Software Version: A
	-
- $\Box$  Range: n = 0, 1  $\Box$  Default Value: 0
	-

This command sets up the indexer to perform moves in either motor steps or encoder steps.

FSBØ = Motor step mode

FSB1 = Encoder step mode

In Motor Step mode, the distance command (D) defines moves in motor steps.

In Encoder Step mode, the distance command defines moves in encoder steps.

You must set up the indexer for the correct encoder resolution The Encoder Resolution (ER) command is used to define the number of encoder steps per revolution of the motor.

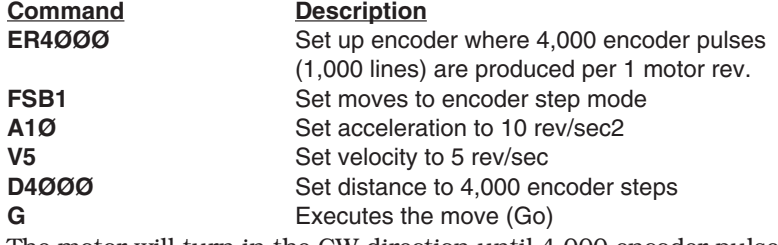

The motor will turn in the CW direction until 4,000 encoder pulses (equal to 1 motor revolution) are received

## **FSC—Enable/Disable Position Maintenance**

- ❏ Syntax: <a>FSCn ❏ Units: N/A
- 
- ❏ Attributes: Buffered,
- ❏ Command Type: Set-up ❏ Valid Software Version: A
	-
- $\Box$  Range: n = 0, 1  $\Box$  Default Value: 0
	- Savable in Sequence □ See Also: FSB, ER, DB

**FSC1** = Enable Position Maintenance

**FSCØ** = Disable Position Maintenance

Enabling position maintenance will cause the indexer to servo the motor until the correct encoder position is achieved. This occurs at the end of a move (if the final position is incorrect) or any time the indexer senses a change in position while the motor is at zero velocity. You must have an encoder connected, and set the indexer in Encoder Step mode in order to enable position maintenance.

Position maintenance will be disabled (turned OFF) automatically if a

stall is detected while doing position maintenance.

Position maintenance may be turned off temporarily by issuing a K command. The next move will re-enable it. If using position maintenance, the user should also enable **FSD1** and **FSH1** to make certain motion stops if encoder feedback is lost.

NOTE: **FSC1** will work only if **FSB1** is enabled.

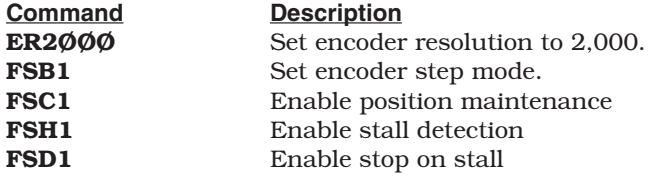

## **FSD—Stop on Stall**

- ❏ Command Type: Set-up ❏ Valid Software Version: A
- ❏ Syntax: <a>FSDn ❏ Units: N/A
- $\Box$  Range:  $n = 0, 1$   $\Box$  Default Value: 0
- 
- -
- ❏ Attributes: Buffered, Savable in Sequence □ See Also: DW, ER, FSH
	-

Entering FSDØ will cause the indexer to attempt to finish the move when a stall is detected, even if the load is jammed.

Entering FSD1 will cause the indexer to stop the move in progress when a stall is detected. The move is stopped immediately; no deceleration. This command is valid only if stall detection (FSH1) has been enabled. It will have no effect otherwise.

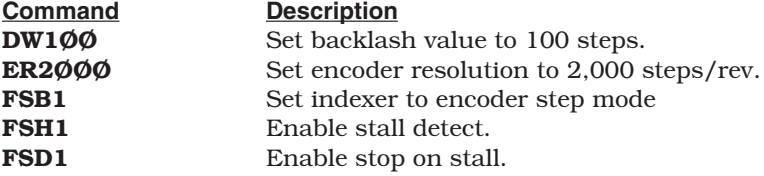

## **FSE—Turn on Output Number 1 on Stall**

- ❏ Command Type: Set-up ❏ Valid Software Version: A
- ❏ Syntax: <a>FSEn ❏ Units: N/A
- 
- ❏ Attributes: Buffered,
- 
- 
- $\Box$  Range:  $n = 0, 1$   $\Box$  Default Value: 0
	- Savable in Sequence □ See Also: SS, DW, ER, FSH, FSF

 $FSEØ = Do$  not turn on output #1 on stall

FSE1 = Turn on output #1 on stall

Entering FSE1 will cause the indexer to turn on output number 1 when a stall is detected. This is useful for signaling other components in you system that a stall has occurred. This command will be valid only if Stall Detect (**FSH1**) and encoder step mode (**FSB1**) have been enabled.

Output number 1 is uneffected by a stall when **FSEØ** is entered.

This output will also turn on if Stop Motion on Trigger 3 (FSF1) is enabled.

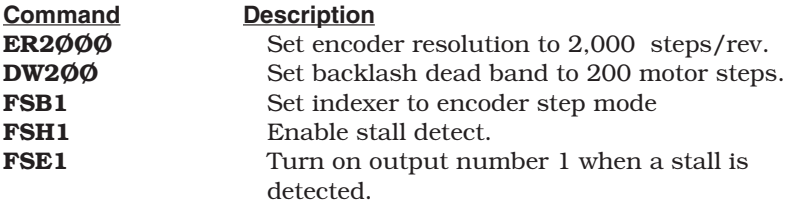

## **FSF—Stop Motion on Trigger 3**

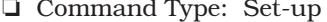

- ❏ Syntax: <a>FSFn ❏ Units: N/A
- $\Box$  Range: n = 0, 1  $\Box$  Default Value: 0
- ❏ Attributes: Buffered,
- 
- **□** Valid Software Version: A
- 
- 
- Savable in Sequence □ See Also: TR, FSE, A

 $FSFØ = Do$  not terminate move on Trigger #3

FSF1 = Terminate move when Trigger #3 is low.

Entering **FSF1** will cause any move in progress to be stopped whenever Trigger #3 is brought low. Setting up another unit to turn on Output #1 when it detects a stall with the Turn on Output on Stall (**FSE**) command, enables the user to implement a multi-axis stop on stall axis by connecting output 1 of one axis to the trigger 3 input on the other. The input may be used as a trigger, but will stop motion when TR3 is entered. The deceleration rate is set by the **A** setting.

Entering **FSFØ** will turn this feature off.

**Command Description**

**FSF1** Trigger #3 is now dedicated as a remote stop input.

## **FSG—Turn on Output 2 when within Dead Band**

- 
- ❏ Syntax: <a>FSGn ❏ Units: N/A
- $\Box$  Range:  $n = 0, 1$
- ❏ Attributes: Buffered,
- ❏ Command Type: Set-up ❏ Valid Software Version: A
	-
	-
- Savable in Sequence ❏ See Also: DB, FSB, FSC, FSH

**FSGØ**— Do not turn on output #2 when the motor is within dead band.

**FSG1—**Turn on output #2 when within dead band.

The dead band is set using the DB command.

FSB1 and FSC1 must be used for this command to function correctly. The output is updated by position maintenance.

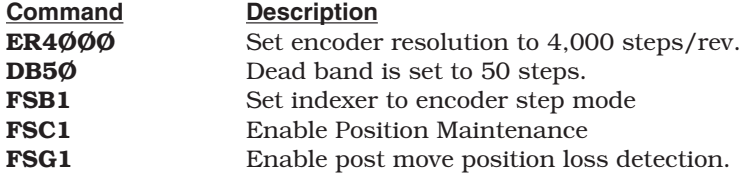

## **FSH—Enable Stall Detect**

- ❏ Command Type: Set-up ❏ Valid Software Version: A
- ❏ Syntax: <a>FSHn ❏ Units: N/A
- $\Box$  Range: n = 0, 1  $\Box$  Default Value: 0
- ❏ Attributes: Buffered,

FSHØ = Disable Stall Detect

FSH1 = Enable Stall Detect

This command must be used to detect a stall condition. After enabling stall detection, stop on stall (FSD1) and output on stall (FSE1) can be used.

- 
- 
- 
- Savable in Sequence □ See Also: FS commands, DW, ER

**18**

#### **OEM SOFTWARE • COMMANDS**

It is necessary to define the Dead band Window (DW) command and the Encoder Resolution (ER) command before this feature will operate properly. Stall Detection is only possible when an encoder is being used.

Stall Detect (FSH1) will function only if encoder step mode (FSB1) is enabled.

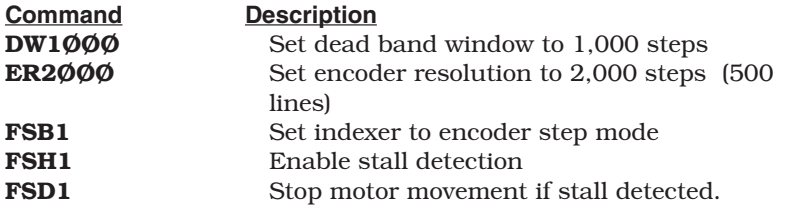

### **G—Go**

- ❏ Syntax: <a>G ❏ Units: N/A
- 
- Savable in Sequence
- ❏ Command Type: Motion ❏ Valid Software Version: A
	-
	- □ Default Value: None
- ❏ Attributes: Buffered ❏ See Also: A, D, MC, MN, S, V

The Go (**G**) command instructs the motor to make a move using motion parameters that you have previously entered. You do not have to re-enter Acceleration (**A**), Velocity (**V**), Distance (**D**), or the current mode (**MN** or **MC**) commands with each **G** (if you do not need to change them). In the Incremental Preset mode (**MPI**), a **G** will initiate the steps you specified with the **D** command.

A **G** command in the Absolute Preset mode (**MPA**) will not cause motion unless you enter a change in distance (**D**) first.

In Continuous mode (**MC**), you only need to enter the Acceleration (**A**) and Velocity (**V**) commands prior to **G**. The system ignores the Distance (**D**) command in this mode.

No motor motion will occur until you enter **G** in both the Normal (**MN**) and Continuous (**MC**) modes.

If motion does not occur with **G**, an activated end-of-travel limit switch may be on. Check the hard limit switches or use the limit disable command (**LD3**—see **RA** command also). The next buffered command will not be executed until after the move is completed.

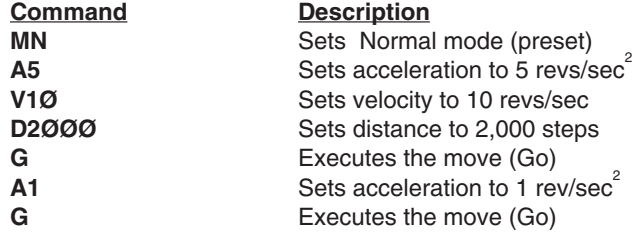

Assuming the indexer is in Incremental Preset mode, the motor turns 2,000 steps and repeats the 2,000-step move using the new acceleration value of 1 rev/sec<sup>2</sup> (Total distance moved = 4,000 steps).

### **GH—Go Home**

- ❏ Syntax: <a>GHsn ❏ Units: Revs/sec
- 
- ❏ Attributes: Buffered Savable in Sequence
- ❏ Command Type: Motion ❏ Valid Software Version: A
	-
- ❏ Range: n = .01 50.00 ❏ Default Values: n = 0, s = +
	- $s = +$  or  $\Box$  See Also: OS Commands, RC, V

The Go Home (**GH**) command instructs the Indexer to search for an absolute position in the positive or negative (+ or -) direction. It defines home as the position where the home limit signal changes states nearest the edge selected with the **OSH** command.

With the **OSB** command enabled, and if the selected edge for final home position is the first edge encountered, the motor will decelerate to 0 velocity, when that edge is detected. The motor will then reverse direction and stop on the selected edge. If the selected edge for the final home position is the second edge encountered the motor will travel until that edge is detected. The motor will then decelerate to 0 velocity. The controller will then position the motor 1/32 of a revolution on the outside of the selected edge. Finally, the motor will creep at 0.1 rps in the direction of the active home region, until home is detected. If the motor is already in the active home region and **GH** is issued, the motor will travel in the direction of the edge for the final home position. The motor will decelerate to 0 velocity, reverse direction, and approach home slowly until home is detected.

With the **OSB** command disabled, the motor will decelerate to 0 velocity after reaching the active home region, and will be considered to be at home if the home limit input is still active. If the deceleration overshoots the active home region, the motor will reverse

#### **OEM SOFTWARE • COMMANDS**

direction and travel until home is reached. If the motor is already in the active home region and the **GH** is issued, no motion will occur.

The Indexer will reverse direction if an end-of-travel limit is activated while searching for home. However, if a second end-of-travel limit is encountered in the new direction, the Go Home procedure will stop and the operation will be aborted. The Status (**RC**) command will indicate if the homing operation was successful.

The Go Home command will use acceleration set by the A command. The Go Home velocity will not affect the standard velocity (**V**) value.

**Command Description GH-2** The motor moves CCW at 2 revs/sec and looks for the Home Limit input to go active.

## **^H—Delete**

- ❏ Command Type: Programming ❏ Valid Software Version: A
- ❏ Syntax: ^H ❏ Units: N/A
- 
- ❏ Attributes: Immediate Never Saved
- 
- 
- ❏ Range: N/A ❏ Default Value: None

This command allows you to delete the last character that you entered. The **^H** command will not prevent execution of an immediate command. A new character may be entered at that position to replace the existing character. (**^H** indicates that the Ctrl key is held down when the H key is pressed.) This command prompts the indexer to backup one character in the command buffer, regardless of what appears on the terminal. On some terminals, the Ctrl and the left arrow (<—) keys produce the same character.

#### **CAUTION**

This command will not delete characters beyond the last delimiter issued.

Pressing the delete key will not delete the previous character.

### **H—Set Direction**

- ❏ Command Type: Programming ❏ Valid Software Version: A
- $\Box$  Syntax: <a>H(s)  $\Box$  Units: N/A<br> $\Box$  Range: s = + or  $\Box$  Default Value: +
- 
- □ Attributes: Buffered Savable in Sequence
- 
- 
- 
- $\Box$  Range: s = + or  $\Box$  Default Value: +  $\Box$  Attributes: Buffered  $\Box$  See Also: CMDDIR, D

The Set Direction (**H**) command changes or defines the direction of the next move that the system will execute. This command does not effect moves already in progress.

H+ **=** Sets move to CW direction H– **=** Sets move to CCW direction H **=** Changes direction from the previous setting

In preset moves, a Distance (**D**) command entered after the **H** command overrides the direction set by the **H** command. In Continuous mode(**MC**), only the **H** command can set the direction of motion.

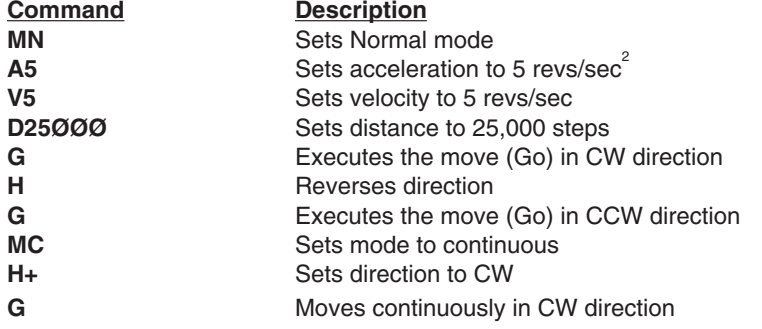

## **IS—Input Status**

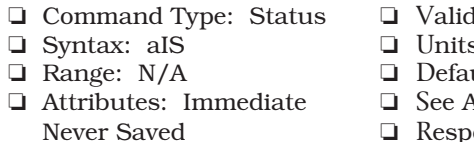

Software Version: A

- $S: N/A$
- ult Value: N/A
- ❏ Attributes: Immediate ❏ See Also: D
- Never Saved ❏ Response to aIS is \*nnnnnnnnnnn

This command reports the status of all hardware inputs. The response is 10 ASCII digits ( $\emptyset$  or 1) plus a device address (1 - 8), corresponding to the following I/O bits:

1—Trigger bit 1 ( $\emptyset$  = Low, 1 = High) 2—Trigger bit 2 ( $\emptyset$  = Low, 1 = High) 3—Trigger bit 3 ( $\emptyset$  = Low, 1 = High) 4—Home enable  $(\emptyset = Low, 1 = High)$ 5—FLT ( $\emptyset$  = Faulted, 1 = Normal) 6—CCW limit ( $\emptyset$  = Low, 1 = High) 7—CW limit ( $\emptyset$  = Low, 1 = High) 8—Sequence Select 1 ( $\emptyset$  = Low, 1 = High) 9—Sequence Select 2 ( $\emptyset$  = Low, 1 = High) 10—Sequence Select 3 ( $\emptyset$  = Low, 1 = High) 11—Device Address (will return 1 ASCII digit, 1-8)

#### **OEM SOFTWARE • COMMANDS**

This is **not** a software status. It will report the actual hardware status of the inputs. **IS** can help you troubleshoot an application, to verify that limit switches, trigger inputs and home switches work.

**Command Response 2IS \*ØØØ1ØØØØØØ2** (The input status of device 2 is reported: I/O bits 1-3 and 5-10 are low (grounded), and I/O bit 4, home enable, is high)

## **K—Kill**

- 
- ❏ Syntax: <a>K ❏ Units: N/A
- 
- ❏ Attributes: Immediate ❏ See Also: S Never Saved
- ❏ Command Type: Motion ❏ Valid Software Version: A
	-
- ❏ Range: N/A ❏ Default Value: N/A
	-

The Kill (**K**) command is an emergency stop command and should only be used as such. This command causes indexing to cease immediately. There is *NO* deceleration of the motor. The Kill command may cause the motor to stall and lose torque with large loads at high speed. The load could be driven past limit switches and cause damage to the mechanism and possibly to the operation.

In addition to stopping the motor, the **K** command will terminate a loop, end a time delay, abort down-loading a sequence (**XD**), and clear the command buffer.

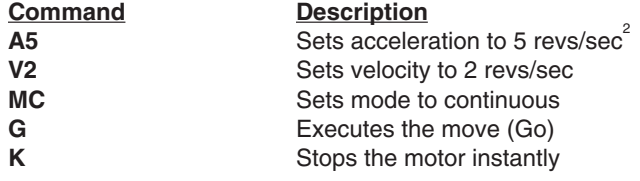

### **L—Loop**

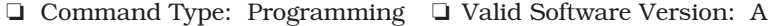

- ❏ Range: n = 0 65,535 ❏ Default Value: None
- ❏ Attributes: Buffered ❏ See Also: C, N, U, Y Savable in Sequence
- 
- ❏ Syntax: <a>Ln ❏ Units: number of loops
	-
	-

When you combine the Loop (**L**) command with the End-of-Loop (**N**) command, all of the commands between **L** and **N** will be repeated the number of times indicated by n. If you enter **L** without a value specified for n, or with a Ø, subsequent commands will be repeated

continuously. If you specify a value greater than 65,535, the loop will be repeated continuously.

The **N** command prompts the indexer to proceed with further commands after the designated number of loops have been executed. The **Y** command stops loop execution after completing the current loop cycle. The Immediate Pause (**U**) command allows you to temporarily halt loop execution after completing the current loop cycle. You can use the Continue (**C**) command to resume loop execution.

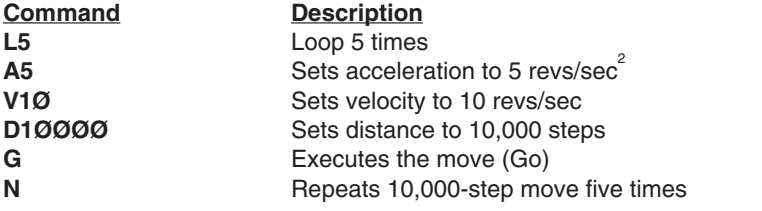

## **LD—Limit Disable**

- ❏ Command Type: Set-Up ❏ Valid Software Version: A
- ❏ Syntax: <a>LDn ❏ Units: See Below
- 
- ❏ Attributes: Buffered ❏ See Also: RA, TR, TS Savable in Sequence
- 
- 
- $\Box$  Range: n = 0 3  $\Box$  Default Value: None
	-

The Limit Disable (**LD**) command allows you to enable/disable the end-of-travel limit switch protection. The **LDØ** condition does not allow the motor to turn without properly installing the limit inputs. If you want motion without wiring the limits, you must issue **LD3**.

- Enable CCW and CW limits—*n = Ø (Default)*
- Disable CW limit— $n = 1$
- Disable CCW limit— $n = 2$
- Disable CCW and CW limits— $n = 3$

#### **WARNING**

For your safety, Compumotor strongly suggests that you wire the hardware limit switches to prevent the load from jamming into the end-of-travel limit.

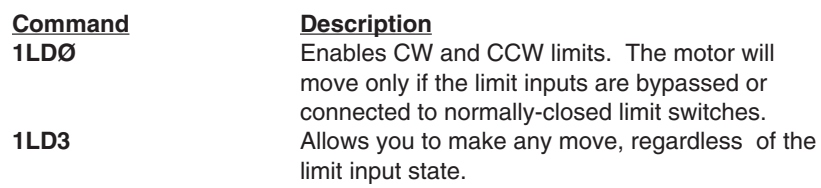

## **LF—Line Feed**

- ❏ Command Type: Programming ❏ Valid Software Version: A
- 
- 
- ❏ Attributes: Buffered ❏ See Also: CR
- 
- ❏ Syntax: <a>LF ❏ Units: N/A
- ❏ Range: N/A ❏ Default Value: N/A
	-
	- Savable in Sequence ❏ Response to <a>LF is [lf]

When you issue the Line Feed (**LF**) command, the system transmits a line feed character over the communications link. When the indexer reaches this command in the buffer, it responds by issuing a line feed (ASCII 10) over its interface back to the host computer. If you place the **LF** command after a Go (**G**) command, it indicates when a move is complete. If you place the **LF** command after a Trigger (**TR**) command, it indicates when the trigger condition is met.

You can use the Carriage Return (**CR**) and **LF** commands with the Quote (**"**) command to display multiple-line messages via the RS-232C interface.

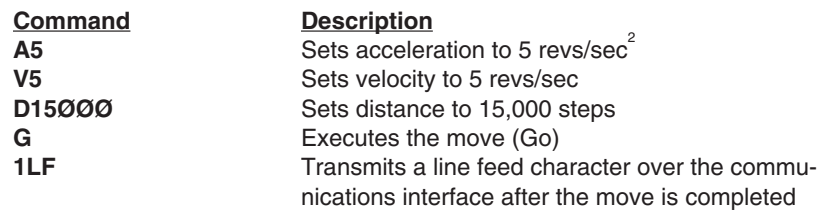

## **MC—Mode Continuous**

- 
- ❏ Syntax: <a>MC ❏ Units: N/A
- 
- Savable in Sequence
- ❏ Command Type: Motion ❏ Valid Software Version: A
	-
	- ❏ Range: N/A ❏ Default Status: Inactive
- ❏ Attributes: Buffered ❏ See Also: A, MN, T, TR, V

The Mode Continuous (**MC**) command causes subsequent moves to ignore any distance parameter and move continuously. You can clear the **MC** command with the Move Normal (**MN**) command.

The indexer uses the previously defined Acceleration (**A**) and Velocity (**V**) commands to reach continuous velocity.

Using the Time Delay (**T**), Trigger (**TR**), and Velocity (**V**) commands, you can achieve basic velocity profiling.

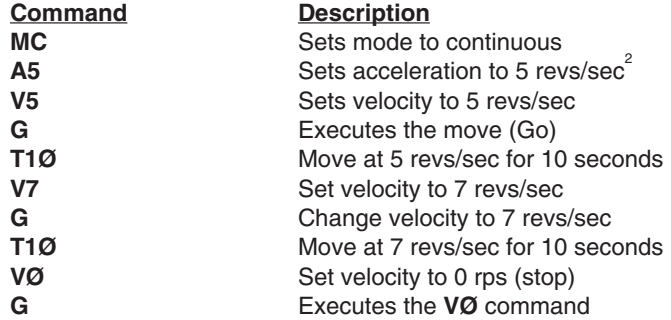

The motor turns at 5 revs/sec for 10 seconds, then moves at 7 revs/ sec for 10 seconds before decelerating to a stop.

## **MN—Mode Normal**

- ❏ Syntax: <a>MN ❏ Units: N/A
- 
- Savable in Sequence
- ❏ Command Type: Motion ❏ Valid Software Version: A
	-
- ❏ Range: N/A ❏ Default Status: Active
- ❏ Attributes: Buffered ❏ See Also: A, D, G, MC, MPA, MPI

The Mode Normal (**MN**) command sets the positioning mode to preset. In Mode Normal, the motor will move the distance specified with the last distance (**D**) command. To define the complete move profile, you must define Acceleration (**A**), Velocity (**V**), and the Distance (**D**). The **MN** command is used to change the mode of operation from Mode Continuous (**MC**) back to normal or preset. To use the **MPA** or **MPI** command, you must be in Normal Mode (**MN**).

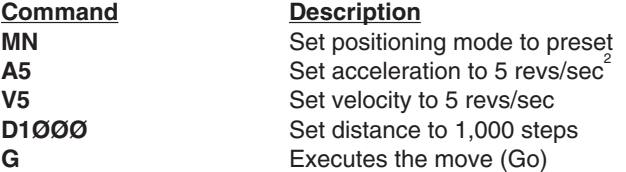

Motor turns 1,000 steps CW after the **G** command is issued.

## **MPA—Mode Position Absolute**

- 
- ❏ Syntax: <a>MPA ❏ Units: N/A
- 
- Savable in Sequence
- ❏ Command Type: Set-Up ❏ Valid Software Version: A
	-
- ❏ Range: N/A ❏ Default Status: Inactive
- ❏ Attributes: Buffered ❏ See Also: D, MN, MPI, PZ

#### **OEM SOFTWARE • COMMANDS**

This command sets the positioning mode to absolute. In this mode all move distances are referenced to absolute zero. In Mode Position Absolute (**MPA**), giving two consecutive Go (**G**) commands will cause the motor to move only once, since the motor will have achieved its desired absolute position at the end of the first move.

**MPA** is most useful in applications that require moves to specific locations while keeping track of the beginning position.

You can set the absolute counter to zero by cycling power or issuing a Position Zero (**PZ**) command. You must be in Normal mode (**MN**) to use this command. In continuous mode (**MC**), **MPA** is ignored.

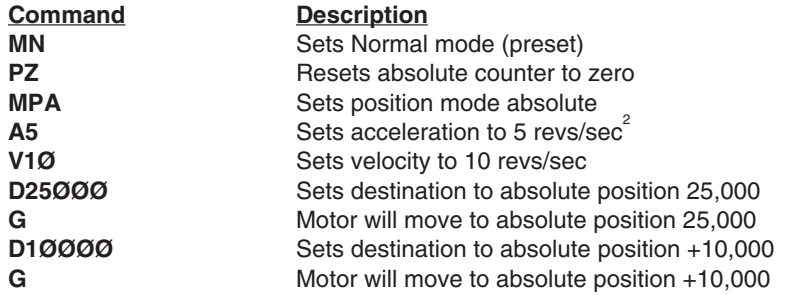

The motor will move 25,000 steps in the CW direction (if starting from position Ø) and then move 15,000 steps in the CCW direction to reach the absolute position 10,000.

### **MPI**—**Mode Position Incremental**

- 
- ❏ Syntax: <a>MPI ❏ Units: N/A
- 
- Savable in Sequence
- ❏ Command Type: Set-Up ❏ Valid Software Version: A
- ❏ Range: N/A ❏ Default Status: Active
- ❏ Attributes: Buffered ❏ See Also: D, MN, MPA

This command sets the positioning mode to incremental. In incremental mode all move distances specified with the Distance (**D**) command will be referenced to the current position. Mode Position Incremental (**MPI**) is most useful in applications that require repetitive movements, such as feed to length applications.

You must be in normal mode (**MN**) to use this command. In continuous mode (**MC**), this command is ignored.

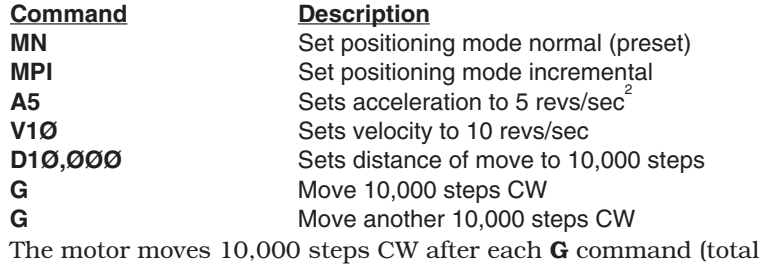

move is 20,000 steps).

## **MR**—**Motor Resolution**

- 
- ❏ Syntax: <a>MRn ❏ Units: steps/rev
- ❏ Range: n = 200 1,024,000 ❏ Default Value: 25,000 **□** Attributes: Buffered
- Savable in Sequence
- ❏ Command Type: Set-Up ❏ Valid Software Version: A
	-
	-
	-

The Motor Resolution (**MR**) command sets the number of steps per revolution. **MR** allows the indexer to control drives of different resolutions while maintaining specified acceleration and velocity values. This command does not change the actual resolution of the motor. The resolution of the motor is dependent on the drive. This command determines the Velocity (**V**) and Acceleration (**A**) for motors with different resolutions. The MR command only accepts values that correspond to valid motor resolution options (see list below). If an invalid motor resolution value is entered, the **MR** command will be ignored and the last valid motor resolution setting entered will be used.

#### **Valid OEM Indexer Motor Resolutions (Steps/Rev)**

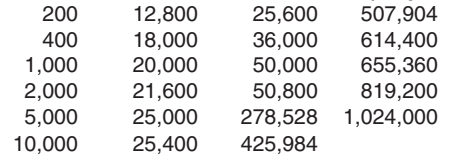

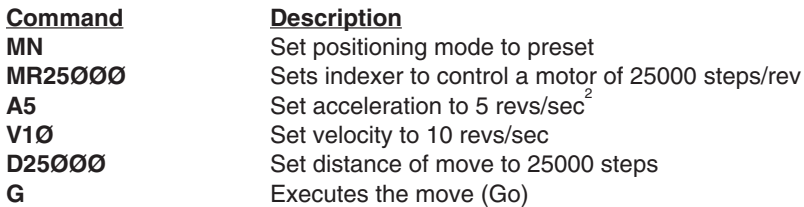

A 25,000 step per revolution motor/drive will turn 25000 steps (one revolution) CW at an acceleration of 5 revs/sec $^{2}$  and a velocity of 10 revs/sec after the **G** command.

If the same command set is sent to a motor/drive with a resolution of 50,000, the motor will turn 25,000 steps (1/2 revolution), but the actual acceleration would be 2.5 revs/sec<sup>2</sup> and the actual velocity would be 5.0 revs/sec.

The indexer resolution and motor/drive resolution must match to get the commanded velocity and acceleration. This command does NOT affect distance. If **MR** is executed with only a device address (**1MR**), the indexer will respond with the current distance value (**\*MRn**).

## **N—End of Loop**

- ❏ Command Type: Programming ❏ Valid Software Version: A
- ❏ Syntax: <a>N ❏ Units: N/A
- ❏ Range: N/A ❏ Default Value: N/A
- ❏ Attributes: Buffered ❏ See Also: C, L, PS, U Savable in Sequence
- 
- 
- -

This command marks the end of a loop. You can use this command in conjunction with the Loop (**L**) command. All buffered commands that you enter between the **L** and **N** commands are executed as many times as the number that you enter following the **L** command.

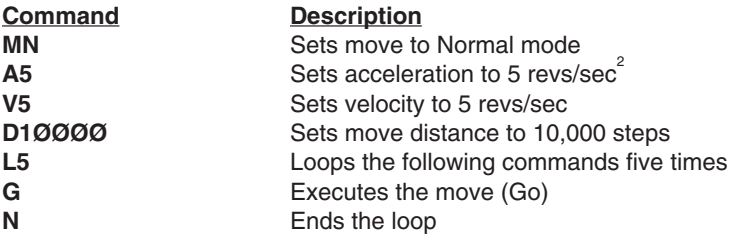

## **O—Output**

❏ Command Type: Programming ❏ Valid Software Version: A

❏ Syntax: <a>Onn ❏ Units: on, off, or unchanged

- ❏ Range: Ø, 1 or X (See Below) ❏ Default Value: ØØ
	-

Savable in Sequence

❏ Attributes: Buffered ❏ See Also: OS, S, TR, TS

The Output (**O**) command turns the programmable output bits on and off. This is used for signaling remote controllers, turning on LEDs, or sounding whistles. The output can indicate that the motor is in position, about to begin its move, or is at constant velocity, etc.

**n=1** = Turns output bits on

**n=Ø** = Turns output bits off

**n=X** = Leaves output bits unchanged

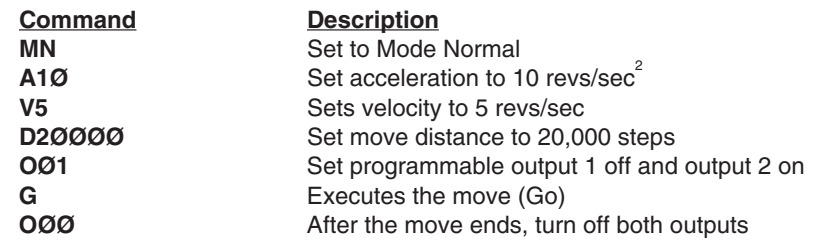

## **OS—Report Homing Function Set-Ups**

- 
- ❏ Syntax: <a>OS ❏ Units: N/A
- 
- $\hfill\Box$ <br> <br> Attributes: Buffered,

❏ Command Type: Status ❏ Valid Software Version: A

- 
- ❏ Range: N/A ❏ Default Value: N/A
	-
	- Savable in Sequence ❏ Response to aOS is nnnnnnnn

This command results in a report of which software switches have been set by **OS** commands. The reply is eight digits. This command reports **OSA** through **OSH** Set-up status in binary format. The digit 1 represents ON (enabled), the digit Ø represents OFF (disabled). The default response is **\*Ø1ØØØØØØ**.

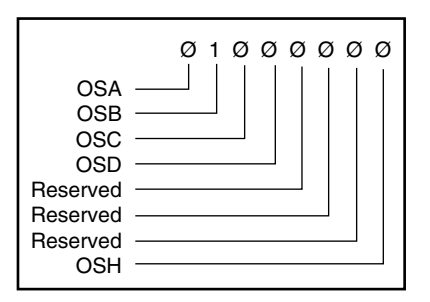

## **OSA—Define Active State of End-of-Travel Limits**

- ❏ Command Type: Set-Up ❏ Valid Software Version: A
- ❏ Syntax: <a>OSAn ❏ Units: See Below
- $\Box$  Range: n = Ø, 1  $\Box$  Default Value: Ø
- ❏ Attributes: Buffered, ❏ See Also: LD, OSC Savable in Sequence

**OSAØ**: Normally Closed Contacts

**OSA1**: Normally Open Contacts

This command sets the active state of the CW and CCW end-of-travel limit inputs. It enables you to use either normally closed or normally open switches.

**30**

- 
- 
-
**Command Description**

**OSA1** Sets active state for normally open limit switches<br> **OSCØ** Sets active state of home input closed (low) Sets active state of home input closed (low) **OSH1** Selects the CCW side of the home signal as the edge on which the final approach will stop

### **OSB—Back Up To Home**

- 
- ❏ Syntax: <a>OSBn ❏ Units: See Below
- 
- Savable in Sequence

**OSBØ**: Back up to home

**OSB1**: Back up selected edge

With Back Up to Selected Home (**OSB**) command enabled, and if the selected edge for final home position is the first edge encountered the motor will decelerate to 0 velocity, when that edge is detected. The motor will then reverse direction and stop on the selected edge. If the selected edge for the final home position is the second edge encountered the motor will travel until that edge is detected. The motor will decelerate to a 0 velocity. The controller will then position the motor of a revolution on the outside of the selected edge. Finally the motor will creep at 0.1 rps in the direction of the active home region, until home is detected. If the motor is already in the active home region and the Go Home (**GH**) command is given, the motor will travel in the direction of the edge for the final home position. The motor will decelerate to 0 velocity, reverse direction and approach home at the creep velocity until home is detected.

With **OSB** disabled, the motor will decelerate to 0 velocity after encountering the active home region, and will be considered to be at home if the home limit input is still active. If the deceleration overshoots the active home region the motor will reverse direction and travel in the active home region and the Go Home (**GH**) command is given no motion will occur.

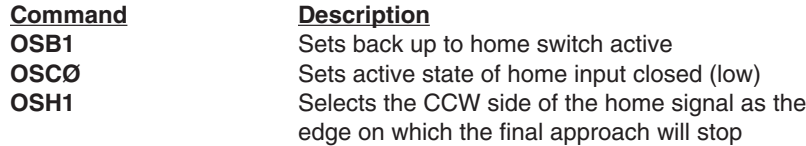

- ❏ Command Type: Set-Up ❏ Valid Software Version: A
	-
- $\Box$  Range:  $n = \emptyset$ , 1  $\Box$  Default Value: 1
- ❏ Attributes: Buffered, ❏ See Also: GH, OSC, OSH

### **OSC—Define Active State of Home Switch**

- 
- 
- **□** Range:  $n = \emptyset$ , 1
- Savable in Sequence
- ❏ Command Type: Set-Up ❏ Valid Software Version: A
- ❏ Syntax: <a>OSCn ❏ Units: See Below
	-
- ❏ Attributes: Buffered, ❏ See Also: GH, OSB, OSH

**OSCØ**: Active state of home input is  $n = \emptyset$  (closed)

**OSC1**: Active state of home input is n=1 (open)

**OSCØ** requires that a normally open (high) switch be connected to the home limit input. **OSC1** requires that a normally closed (low) switch be connected to the home limit input.

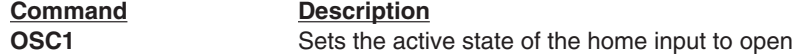

### **OSD—Enable Encoder Z Channel for Home**

- ❏ Command Type: Set-up ❏ Valid Software Version: A
- ❏ Syntax: <a>OSDn ❏ Units: N/A

❏ Attributes: Buffered,

- 
- 
- $\Box$  Range: n = 0, 1  $\Box$  Default Value: 0
	- Savable in Sequence □ See Also: OSB, OSC, OSH, GH

**OSDØ** = Do not reference Z Channel during homing

**OSD1** = Reference Z Channel during homing

The encoder Z channel is used (in conjunction with a load activated switch connected to the home limit) to determine the home position. The switch determines the home region, and the Z channel determines the exact home position inside the home region. For OSD1 to be selected, OSB1 must also be selected, and Encoder Step Mode (**FSB1**) must be enabled.

**Command Description OSD1** Recognizes Z channel as final home reference

### **OSH—Reference Edge of Home Switch**

- ❏ Command Type: Set-Up ❏ Valid Software Version: A
- ❏ Syntax: <a>OSHn ❏ Units: See Below
- 
- Savable in Sequence
- 
- 
- $\Box$  Range: n = Ø, 1  $\Box$  Default Value: Ø
- ❏ Attributes: Buffered, ❏ See Also: GH, OSB, OSC

#### **OSHØ**:

Selects the CW side of the Home signal as the edge on which the final approach will stop

#### **OSH1**:

Selects the CCW side of the home signal as the edge on which the final approach will stop

The CW edge of the Home switch is the first switch transition seen by the indexer when traveling from the CW limit in the CCW direction. If  $n = 1$ , the CCW edge of the Home switch will be referenced as the Home position. The CCW edge of the Home switch is the first switch transition seen by the indexer when traveling from the CCW limit in the CW direction.

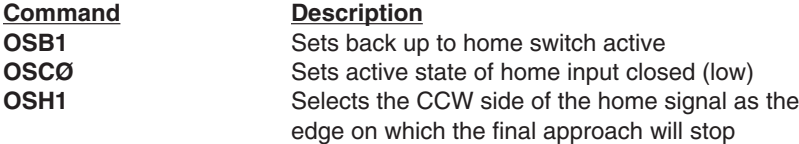

The home limit becomes active when the home limit input (pin #5 on 25-pin D connector) is closed. The indexer recognizes the CCW edge of the switch as the home limit and backs up to that edge to complete the Go Home move.

### **PR—Absolute Position Report**

- ❏ Command Type: Status ❏ Valid Software Version: A
- ❏ Syntax: aPR ❏ Units: N/A
- 
- ❏ Range: N/A ❏ Default Value: N/A
- ❏ Attributes: Buffered, ❏ See Also: D, MPA, MPI, MN, PZ

Savable in Sequence ❏ Response to aPR is \*±nnnnnnnnnn **PR** reports motor position relative to the power-up position. The response is  $\pm$ nnnnnnnnnnnn (range = 0 -  $\pm$ 2,147,483,648). If in the encoder step mode (FSB1), the position will be reported in encoder steps. If you are in motor step mode (FSBØ), the position will be reported in motor steps. The response to this command will be reported after the move is complete. You can reset the position counter to zero by using the Position Zero (**PZ**) command.

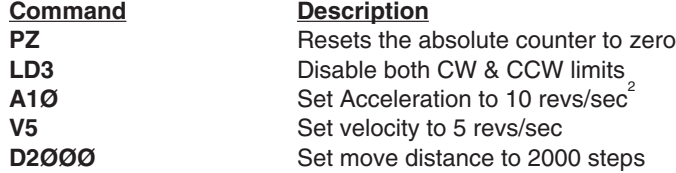

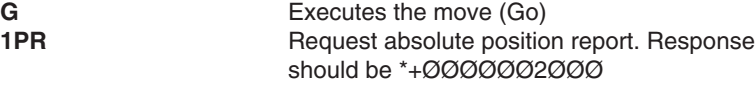

### **PS—Pause**

- ❏ Command Type: Programming ❏ Valid Software Version: A
- ❏ Syntax: <a>PS ❏ Units: N/A
- -
- ❏ Range: N/A ❏ Default Value: N/A
- ❏ Attributes: Buffered, ❏ See Also: C
- - Savable in Sequence
- 

This command pauses execution of a command string or sequence until the indexer receives a Continue (**C**) command. **PS** lets you enter a complete command string before running other commands. **PS** is also useful for interactive tests and synchronizing multiple indexers that have long command strings.

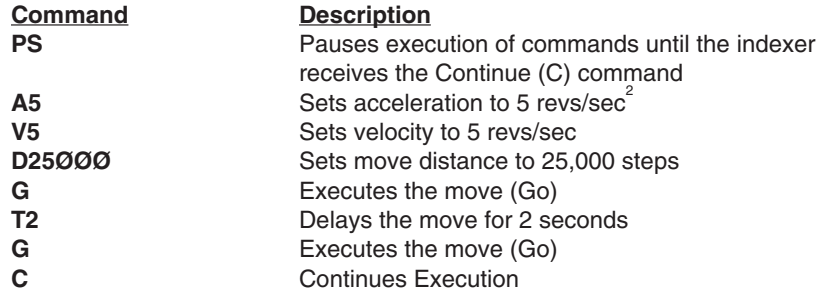

When the indexer receives the **C** command, the motor moves 25,000 steps twice with a 2-second delay between moves.

### **PX—Report Absolute Encoder Position**

- 
- ❏ Syntax: aPX ❏ Units: N/A
- 
- Savable in Sequence □ See Also: W3, PR, FSB
- ❏ Command Type: Status ❏ Valid Software Version: A
	-
- ❏ Range: N/A ❏ Default Value: N/A
- ❏ Attributes: Buffered, ❏ Response to aPX is \*nnnnnnn
	-

This command returns a decimal value indicating the absolute position of the incremental encoder. The absolute position is based on the zero position. The zero position is established when you power up the system. The zero position can also be established after the indexer performs a Position Zero (PZ) command. Whether in Motor Step mode or Encoder Step mode, the position is reported in encoder steps.

The range of the response is 0 -  $\pm 9.999.999.999.$ 

This command is useful in the following situations:

•Encoder Set-up

•Closing the loop with the host though positioning with n steps

•End of move (verification of position)

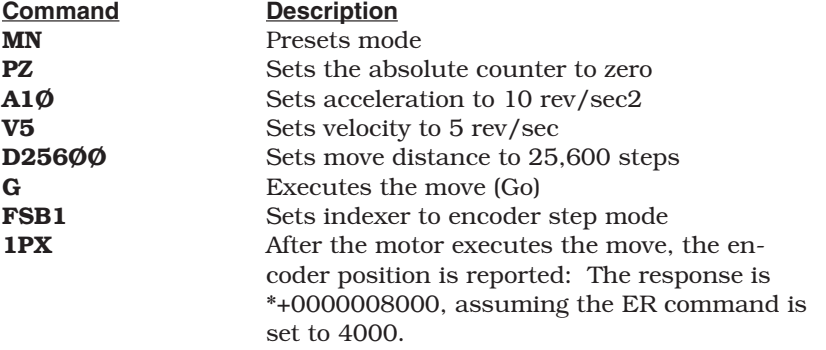

## **PZ—Set Absolute Counter to Zero**

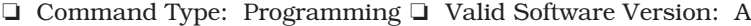

Never Saved

- ❏ Syntax: <a>PZ ❏ Units: N/A
	-
- ❏ Range: N/A ❏ Default Value: N/A ❏ Attributes: Buffered, ❏ See Also: D, MN, PR, PX

This command sets the absolute position counter to zero. Absolute counter will also be set to zero when you cycle power the unit or when you successfully execute a homing (**GH**) function.

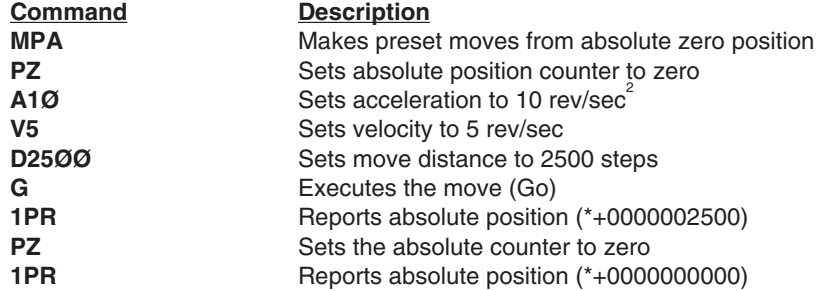

### **"—Quote**

- ❏ Command Type: Programming ❏ Valid Software Version: A
- ❏ Syntax: "x ❏ Units: N/A
- $\Box$  Range: x = up to 17 ASCII  $\Box$  Default Value: N/A characters ❏ See Also: CR, LF
- Savable in Sequence
- -
	-
- ❏ Attributes: Buffered, ❏ Response to "x is x

Up to 17 characters entered after the quotation marks (**"**) will be transmitted, exactly as they are entered, over the RS-232C link. A space entered by the space bar indicates the end of the command. A space is always sent after the last character in the string. This command is used during buffered moves or sequences to command other devices to move, or to send the message to a remote display.

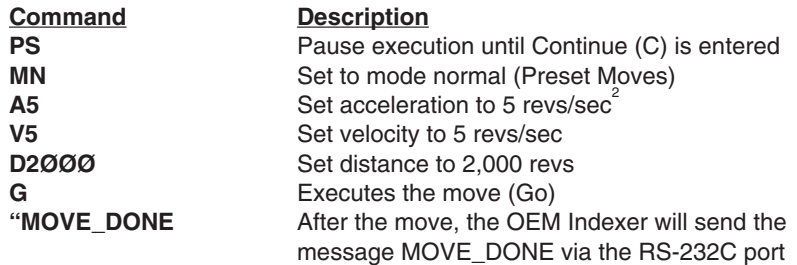

### **QØ—Exit Velocity Profiling Mode**

- 
- $\Box$  Syntax: <a>Q $\emptyset$   $\Box$  Units: N/A
- 
- ❏ Attributes: Immediate, ❏ See Also: Q1, RM Never Saved
- ❏ Command Type: Set-Up ❏ Valid Software Version: A
	-
- ❏ Range: N/A ❏ Default Value: N/A
	-

The **QØ** command exits the Velocity Profiling mode. The motor will stop when **QØ** is issued. Entering this command will cause the OEM Indexer to enter Normal mode (**MN**).

### **Q1—Enter Velocity Profiling Mode**

- 
- ❏ Syntax: <a>Q1 ❏ Units: N/A
- 
- ❏ Attributes: Immediate, ❏ See Also: QØ, RM Never Saved
- ❏ Command Type: Set-Up ❏ Valid Software Version: A
	-
	- ❏ Range: N/A ❏ Default Value: N/A
	-

**Q1** activates Velocity Profiling mode. Subsequent **RM** commands will immediately change motor velocity. **QØ** exits this mode.

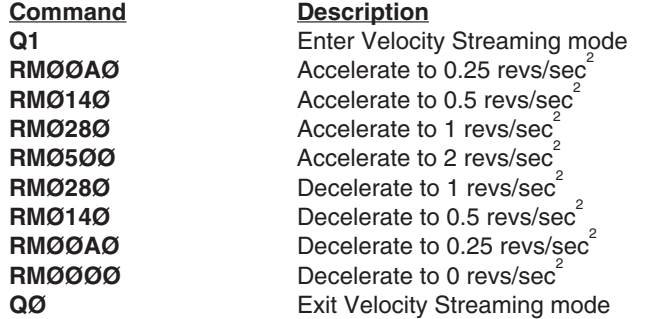

# **R—Request Indexer Status**<br> **Q** Command Type: Status<br> **Q** Val

- 
- 
- ❏ Syntax: aR ❏ Units: N/A
- -
- $□ \text{ Valid Software Version: A}$   $□ \text{ Units: N/A}$
- 
- 
- ❏ Range: N/A ❏ Default Value: N/A ❏ Attributes: Immediate, ❏ See Also: RA, RB, RC, XSR, XSS
	- Never Saved **□** Response to aR is  $*$ x

The Request Indexer Status (**R**) command can be used to indicate the general status of the indexer. Possible responses are:

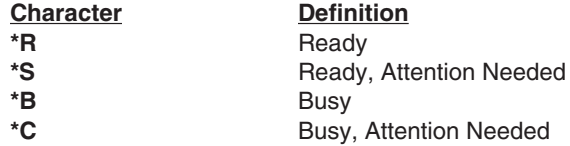

When the indexer is not prepared to accept another command, the following conditions will cause an indexer is busy (**\*B**) response:

- \* Performing a preset move
- \* Accelerating/decelerating during a continuous move
- \* A time delay is in progress. (T command)
- \* In RM mode
- \* Paused
- \* Waiting on a Trigger
- \* Going Home
- \* In Power-on sequence mode
- \* Running a sequence
- \* Executing a loop

The following conditions will cause an error (**\*S** or **\*C**) response:

- \* Drive faulted
- \* Go home failed
- \* Limit has been encountered
- \* Sequence execution was unsuccessful
- \* Sequence memory checksum error

When the response indicates that attention is required, the **RA**, **RB**, **RC**, **XSR**, or **XSS** commands can provide details about the error.

It is not recommended that this command be used in tight polling loops that could result in microprocessor overload. Time delays can alleviate this problem.

This command is not intended to be used to determine if a move is complete. It should be used after a move is complete to determine if errors or faults exist. Use a buffered status request (**CR** or **LF**) command or a programmable output to indicate move completion.

#### **Command Response**

**R R** (Indexer ready to accept a command, and no error conditions exist.)

### **RA—Limit Switch Status Report**

- 
- ❏ Syntax: aRA ❏ Units: N/A
- 
- ❏ Attributes: Immediate, ❏ See Also: R, RB Never Saved **□** Response to aRA is  $*$ x
- ❏ Command Type: Status ❏ Valid Software Version: A
	-
- ❏ Range: N/A ❏ Default Value: N/A
	-
	-

The **RA** command responds with the status of the end-of-travel limits during the last move as well as the present condition. This is done by responding with one of 12 characters representing the conditions listed below.

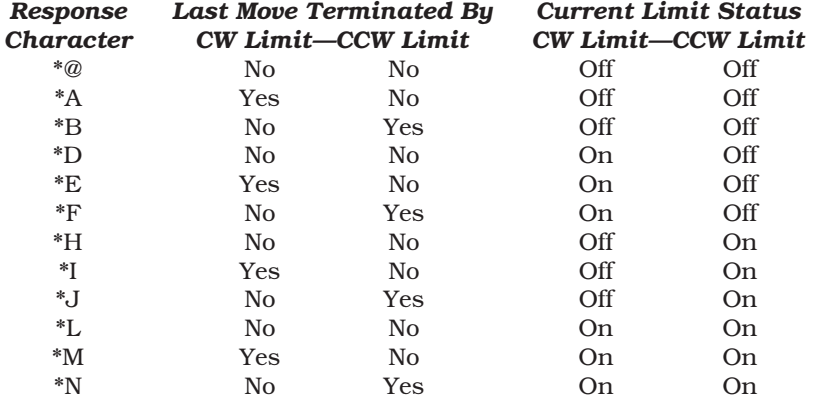

The **RA** command is useful when the motor will not move in either or

both directions. The report back will indicate if the last move was terminated by one or both end-of-travel limits. This command is not intended to be used to determine if a move is complete. It should be used after a move to determine if errors or faults exist. If you are hitting a limit switch, the Ready Status (**R**) will return a **\*S**.

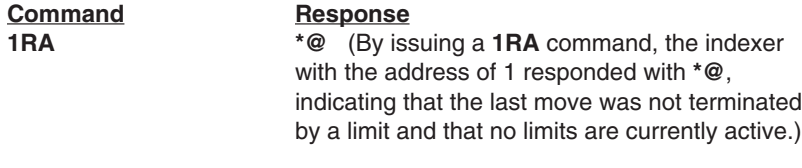

### **RB—Loop, Pause, Shutdown, Trigger Status Request**

- ❏ Command Type: Status ❏ Valid Software Version: A
- ❏ Syntax: aRB ❏ Units: N/A
- 
- 
- 
- 
- ❏ Range: N/A ❏ Default Value: N/A
- ❏ Attributes: Immediate, ❏ See Also: L, PS, R, RA, ST, TR
	- Never Saved **□** Response to aRB is  $*$ x

This command receives a response from **\*@** to **\*O**, as defined below. The four conditions for which status is indicated are as follows:

**Loop Active**: A loop is in progress.

**Pause Active**: Buffered commands waiting for a Continue (**C**). **Shutdown Active**: The motor is shutdown by the **ST1** command. **Trigger Active**: At least one trigger is active.

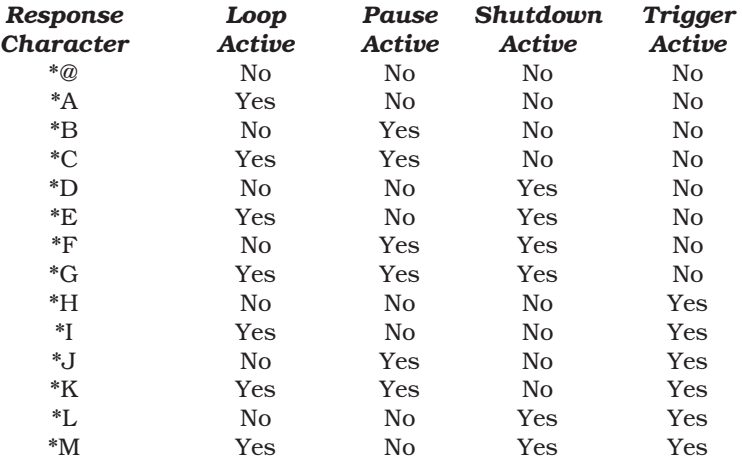

Ξ

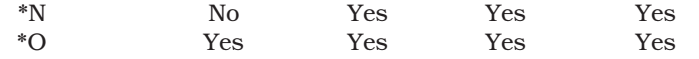

This command is not intended to be used to determine if a move is complete. It should be used after the move is complete to determine if errors or faults exist.

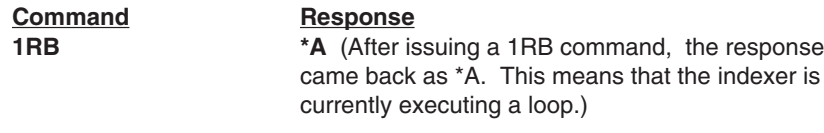

### **RC—Closed Loop Status**

- 
- 
- 
- ❏ Attributes: Buffered, ❏ Response to aRC IS \*x Savable in Sequence □ See Also: R, RA, RB, FS, GH
- ❏ Command Type: Status ❏ Valid Software Version: A
- ❏ Syntax: aRC ❏ Units: N/A
- ❏ Range: N/A ❏ Default Value: N/A
	-
	-

The RC command has the same response format of RA and RB. The four conditions for which status is indicated are:

*Static Position Loss:*

In this condition, the indexer has detected motion of the load while the motor was stopped. The indexer was not able to correct the position, resulting in Position Maintenance being disabled.

#### *Post Move Position Loss:*

In this condition, the indexer has detected a deviation between actual and desired position at the end of a move which exceeds the backlash/dead band parameter. This may involve a Stall, or slipping of the load short of a stall.

#### *Homing Function Failure:*

In this condition, the indexer has encountered both End-of-Travel limits or one of several possible Stop commands or conditions. Go Home motion was concluded, but not at Home.

*Stall:*

In this condition, the indexer has detected a deviation between motor and encoder position larger than one pole of the motor while running, or a deviation larger than that plus the backlash parameter following a direction change.

NOTE: This command is not intended to be used to determine if a move is complete. Rather, it should be used after the move is complete to determine if there might be other errors or faults.

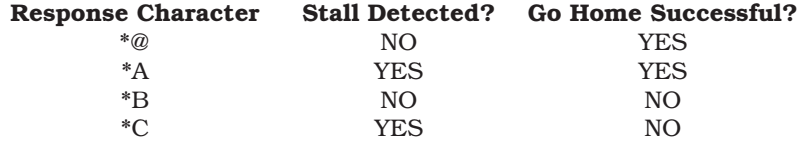

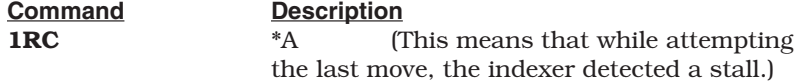

Stalls, Stop, FSF, SSD1 and TRIG3 move terminate are treated as stops.

### **RM—Rate Multiplier in Velocity Streaming**

- 
- 
- ❏ Syntax: <a>RMn ❏ Units: revs/sec
- ❏ Range: n = ØØØ FFF ❏ Default Value: None Never Saved
- ❏ Command Type: Motion ❏ Valid Software Version: A
	-
	-
	- $\Box$  See Also: D, H, QØ, Q1

The **RM** command sets an immediate velocity where n represents a 4-digit hexadecimal value. The value for n is determined with the following formula:

*(revs/sec) • (resolution constant)* = **decimal # for velocity value to be rounded off to the closest whole number.**

In the formula, revs/sec is the desired speed. The *resolution constant* is the value taken from the following table.

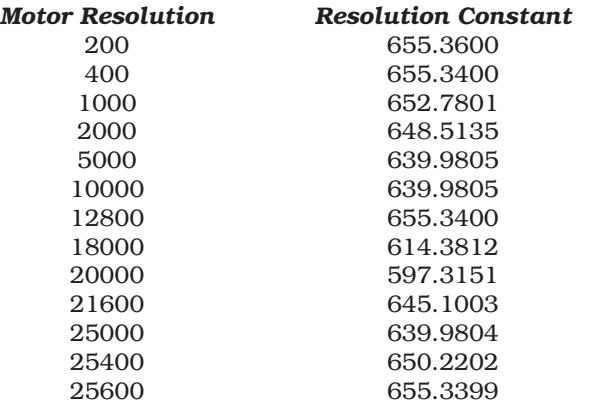

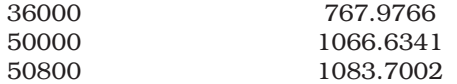

The resolution that the **RM** command defines determines which resolution constant will be used in the formula. The resulting decimal number must be converted to a hexadecimal number to obtain the value for n.

The velocity change is instant—there is no acceleration/deceleration ramp between velocities. A limit switch closure will stop movement in Velocity Profiling mode, but does not cause the OEM Indexer to exit Velocity Streaming mode. To recover from a limit stop in **RM** mode, **QØ** must be issued and the direction must be changed. Velocity Profiling mode is uni-directional. The last direction set either from a move or from a Distance (**D**) or Direction (**H**) command will be used. Bi-directional moves can be made in this mode by returning to velocity zero (Ø), turning **RM** mode off, changing the direction, and re-enabling **RM** mode. Exiting **RM** mode with **QØ** causes the OEM Indexer to enter Normal mode (**MN**).

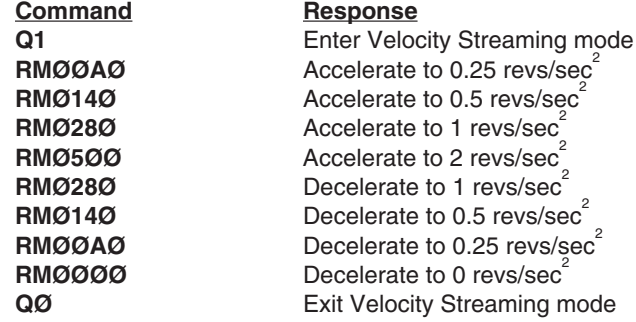

### **RV—Revision Level**

- ❏ Command Type: Status ❏ Valid Software Version: A
- ❏ Syntax: aRV ❏ Units: N/A
- 
- 
- 
- ❏ Range: N/A ❏ Default Value: N/A
- ❏ Attributes: Buffered, ❏ See Also:
- - Savable in Sequence □ Response to aRV is \*nn-nnnn-nn<xn>

The Revision (**RV**) command responds with the software part number and its revision level. The response is in the form shown below:

#### **\*92-nnnn-nn**<*xn*>[cr]

#### (**part number**, *revision level*)

The part number identifies which product the software is written for, as well as any special features that the software may include. The revision level identifies when the software was written. You may want to record this information in your own records for future use. This type of information is useful when you consult Parker Compumotor's Applications Department.

### **Command Response**

**1RV \*92-Ø16678-Ø1E**

The product is identified by \*92-Ø16678-Ø1E, and the revision level is identified by E.

### **S—Stop**

- ❏ Command Type: Motion ❏ Valid Software Version: A
- 
- 
- Never Saved
- 
- ❏ Syntax: <a>S ❏ Units: N/A
- ❏ Range: N/A ❏ Default Value: N/A
- ❏ Attributes: Immediate, ❏ See Also: A, K, QØ, SSH

This command decelerates the motor to a stop using the last defined Acceleration (**A**) command. This command clears the command buffer (at the end of a move, if one is in progress). The Sequence Definition (**XD**) command is aborted and a time delay is terminated. If **SSH1** is set the indexer will stop the current move but it will not clear the command buffer.

The Stop (**S**) command does not stop the motor in Velocity Streaming or Rate Multiplier (**RM**) mode. If you are in the **RM** mode, issue an Exit Velocity Profiling Mode (**QØ**) command to stop the motor.

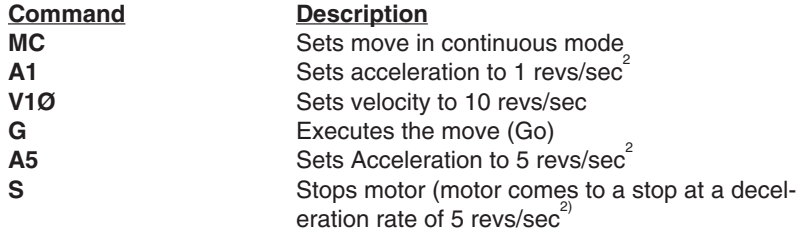

The **S** command is not buffered. As soon as the indexer receives the **S** command, it stops motion.

### **SN—Scan**

- 
- 
- ❏ Range: 1 1000 ❏ Default Value: 50
- ❏ Attributes: Buffered, ❏ See Also: XP Savable in Sequence
- ❏ Command Type: Set-Up ❏ Valid Software Version: A
	-
- ❏ Syntax: <a>SNn ❏ Units: n = mS
	-

The Scan (**SN**) command allows you to define the *debounce time* (in milliseconds) for external sequence selection inputs. The debounce time is the amount of time that the sequence inputs must remain constant for a proper reading from a remote controller, such as a programmable logic controller (PLC). If you are using a PLC you should change the debounce time to match the *on time* of the PLC outputs.

This command allows you to select the best possible trade-off between noise immunity and speed for a given application. If you make your scan time too short, the OEM Indexer may respond to an electrical glitch. If you issue the Scan command with only a device address (**1SN**), the indexer will respond with the current debounce time (**\*SNn**).

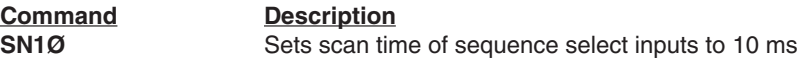

### **SS**—**Software Switch Function Status**

- 
- ❏ Syntax: aSS ❏ Units: N/A
- 
- 
- ❏ Command Type: Status ❏ Valid Software Version: A
	-
- ❏ Range: N/A ❏ Default Value: N/A
	- ❏ Attributes: Buffered, ❏ See Also: SSA, SSG, SSH
	- Savable in Sequence ❏ Response to aSS is \*nnnnnnnn

This command reports the status of the **SS** commands. From left to right, the 8-character response corresponds to **SSA** through **SSH**.

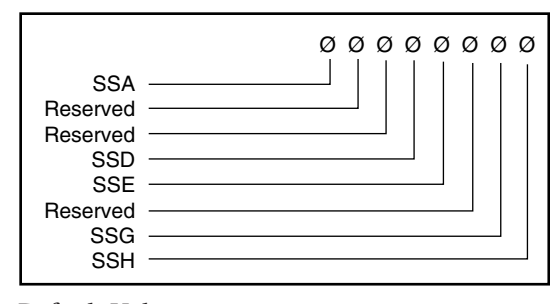

Default Values:

- **SSA** =  $\emptyset$
- **SSD** =  $\emptyset$
- $SSE = \emptyset$
- $\text{SSG} = \emptyset$
- **SSH** =  $\emptyset$

### **SSA**—**RS-232C Echo Control**

- ❏ Command Type: Set-Up ❏ Valid Software Version: A
- ❏ Syntax: <a>SSAn ❏ Units: See Below
- **□** Range:  $n = \emptyset$ , 1 **□** Default Value: Ø<br>**□** Attributes: Buffered, □ See Also:
- **□** Attributes: Buffered, Automatically Saved
- 
- 
- 
- 

This command turns the RS-232C echo (transmission of characters received from the remote device by the OEM Indexer) on and off.

**SSAØ** = Echo on **SSA1** = Echo off

In the Echo On (**SSAØ**) mode, characters that are received by the indexer are echoed automatically. In the Echo Off (**SSA1**) mode, characters are not echoed from the OEM Indexer. This command is useful if your computer cannot handle echoes. In a daisy chain, you must have the echo on (**SSAØ**) to allow indexers further down the chain to receive commands. *Status commands do not echo the command sent, but transmit the requested status report.*

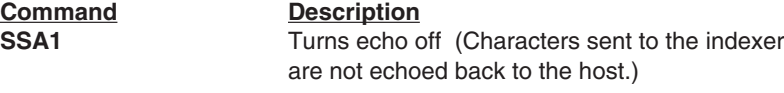

### **SSD**—**Add Device ID Prefix**

- 
- ❏ Syntax: <a>SSDn ❏ Units: N/A
- 
- Saveable in Sequence
- ❏ Command Type: Set-Up ❏ Valid Software Version: E
	-
- ❏ Range: n = Ø, 1 ❏ Default Value: Ø
- ❏ Attributes: Buffered, ❏ See Also: E, F, XONOFF, #, %

This command is used to add the controller's device ID number (address) to all response messages (except where noted). **SSD1** will enable the device ID prefix, and **SSDØ** will disable the device ID prefix.

**SSDØ** = Disable device ID prefix **SSD1** = Enable device ID prefix

Command responses that are not prefixed with the device ID are listed below:

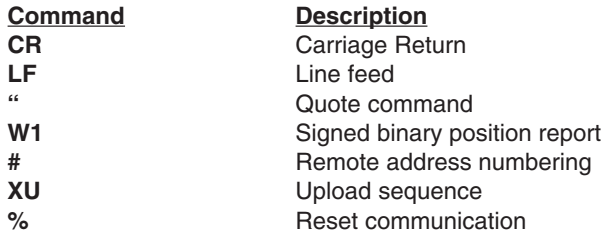

NOTE: The device ID prefix always has 3 digits with a range of 1 - 255.

Example, device ID 23:

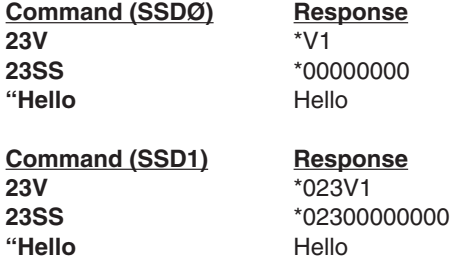

### **SSE**—**Enable/Disable Communication Error Checking**

- ❏ Command Type: Set-Up ❏ Valid Software Version: E
- 
- **□** Range:  $n = \emptyset$ , 1
- ❏ Attributes: Buffered, ❏ See Also: % Saveable in Sequence
- 
- ❏ Syntax: <a>SSEn ❏ Units: N/A
	-
	-
- **SSEØ** = Disables error checking **SSE1** = Enables error checking

This command setting determines whether or not each byte received at the controller is checked for communication errors. **SSE1** enables error checking for all bytes received at controller, and **SSEØ** disables error checking. See the **%** command for the types of errors detected.

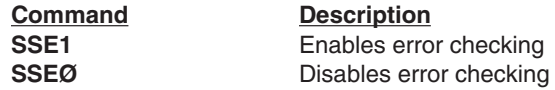

### **SSG**—**Clear/Save the Command Buffer on Limit**

- 
- 
- 
- ❏ Attributes: Buffered, ❏ See Also: LD Automatically Saved
- ❏ Command Type: Set-Up ❏ Valid Software Version: A
- ❏ Syntax: <a>SSGn ❏ Units: See Below
- $\Box$  Range: n = Ø, 1  $\Box$  Default Value: Ø
	-

**SSGØ** = Clears command buffer on limit **SSG1** = Saves command buffer on limit

In most cases, it is desirable that upon activating an end-of-travel limit input all motion should cease until the problem causing the over-travel is rectified. This will be assured if all commands pending execution in the command buffer are cleared when hitting a limit. This is the case if **SSGØ** is specified. If **SSG1** is specified and a limit is activated, the current move is aborted, but the remaining commands in the buffer continue to be executed.

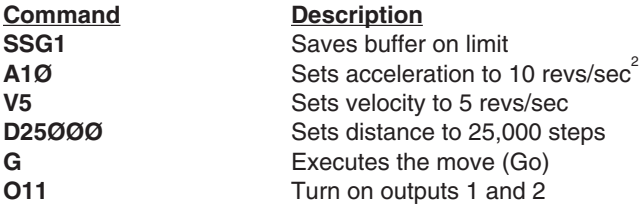

If a limit switch is encountered while executing the move, outputs 1 and 2 will still go on.

### **SSH**—**Clear/Save Command Buffer on Stop**

- 
- ❏ Syntax: <a>SSHn ❏ Units: See Below
- **□** Range:  $n = \emptyset$ , 1
- ❏ Attributes: Buffered, ❏ See Also: S Automatically Saved
- ❏ Command Type: Set-Up ❏ Valid Software Version: A
	-
	-
	-

**SSHØ** = Clears command buffer on stop **SSH1** = Saves command buffer on stop

In Normal Operation (**SSHØ**) the Stop (**S**) command or a dedicated stop input will cause any commands in the command buffer to be cleared. If you select the Save Command Buffer On Stop (**SSH1**) command, a Stop (**S**) command will only stop execution of a move in progress. It will not stop execution of any commands that remain in the buffer.

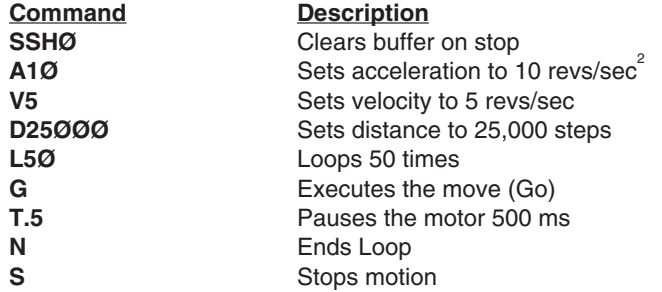

When **S** is issued, the indexer will clear the buffer and stop the move.

### **ST—Shutdown**

- ❏ Command Type: Programming ❏ Valid Software Version: A
- 
- ❏ Syntax: <a>STn ❏ Units: See Below
- 
- ❏ Attributes: Buffered, Savable in Sequence
- $\Box$  Range: n = Ø, 1  $\Box$  Default Value: Ø

The Shutdown (**ST1**) command rapidly decreases motor current to zero. The system ignores move commands that are issued after **ST1**. Torque on the motor is not maintained after you issue **ST1***.*

The **STØ** command rapidly increases motor current to normal. Once you restore the current, you can execute moves. **STØ** reduces motor heating, and allows you to manually position the load. The motor position counter is set to the current position when you enter an **STØ** command. If you re-enable the drive using **STØ**, you must wait 500 ms before using other commands.

For the **ST** command to work, the shutdown output from the indexer must be wired to the shutdown input of the drive.

**Command Description ST1** Shuts off current to the motor

### **SV—Servoing Parameter**

- 
- ❏ Syntax: <a>SVn ❏ Units: N/A
- 
- Savable in Sequence □ See Also: FSC, ST
- ❏ Command Type: Set-up ❏ Valid Software Version: A
	-
- $\Box$  Range: n = 0 3  $\Box$  Default Value: None
- ❏ Attributes: Buffered, ❏ Response to aCG is \*n
	-

The Servoing Parameter (SV) command provides four different ways of simultaneously changing state of the motor shutdown and position maintenance functions. The four commands are as follows:

#### **SVØ**

This command causes the position maintenance function to be turned off, but does not turn off motor power. It is identical in function to the FSCØ command.

#### **SV1**

This command causes the position maintenance function to be turned off and the motor to be shut down simultaneously.

#### **SV2**

This command causes the position maintenance function to be turned on and turns the motor power back on if it was turned off due to SV1 or SVØ command. The encoder position will be read and this newest position will be maintained.

#### **SV3**

This command causes the position maintenance function to be turned on and turns the motor power on if it was turned off. The indexer will servo back to the rest position held before the position maintenance function was disabled.

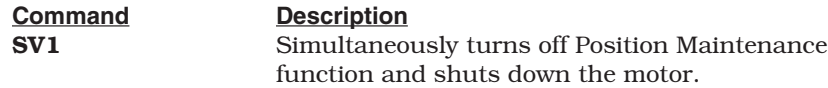

### **T—Time Delay**

- ❏ Command Type: Programming ❏ Valid Software Version: A
- 
- ❏ Syntax: <a>Tn ❏ Units: seconds
- ❏ Range: n = 0.01 99999.99 ❏ Default Value: None
- ❏ Attributes: Buffered, Savable in Sequence

The Time (**T**) command causes the indexer to wait the number of seconds that you specify before it executes the next command in the buffer. This command is useful whenever you need to delay the motor's actions or when you wish to move the motor in continuous velocity for preset time.

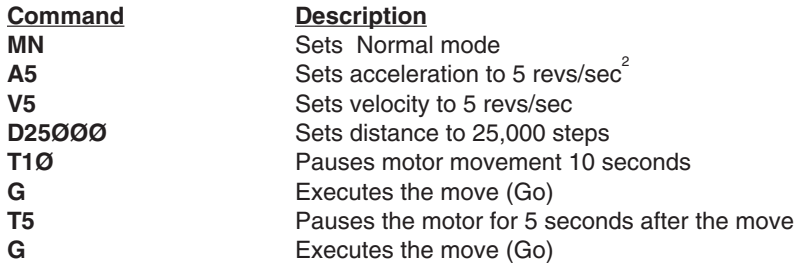

## **TR—Wait For Trigger**

❏ Command Type: Programming ❏ Valid Software Version: A

- ❏ Syntax: <a>TRnnn ❏ Units: See Below
- **□** Range:  $n = \emptyset$ , 1, or X
- ❏ Attributes: Buffered, ❏ See Also: TS Savable in Sequence
- 
- 
- -

This command allows you to specify a trigger configuration to be matched before continuing execution of the move, where *nnn* corresponds to triggers 1, 2, and 3 respectively. The possible values for *n* are as follows:

- **n = 1** Wait for the trigger input to be high (opened)
- **n = Ø** Wait for the trigger input to be low (grounded)
- **n = X** Ignore the trigger input

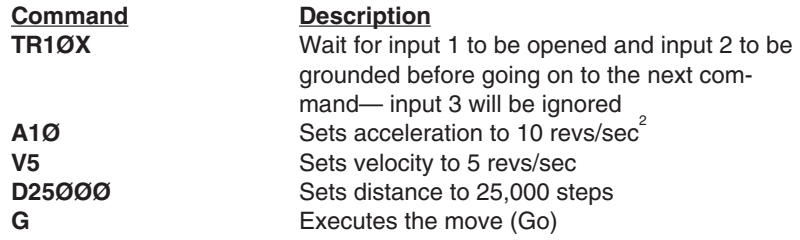

### **TS**—**Trigger Input Status**

- ❏ Command Type: Status ❏ Valid Software Version: A
- ❏ Syntax: aTS ❏ Units: See Below
- ❏ Range: n = 0, 1, or X ❏ Default Value: None
- ❏ Attributes: Immediate, ❏ See Also: TR
- 
- 
- 
- 
- 
- Never Saved ⊃ Response to aTS is \*nnn

This command retrieves the state of the trigger inputs. The response is in the form nnn, where nnn reports the status of triggers 1, 2, and 3 respectively. The possible values for n are as follows:

**n = 1:** Input is high (opened) **n = Ø:** Input is low (closed)

**TS** checks the status of the trigger inputs when it appears the execution is being halted by a **TR** command. To make sure that your trigger pattern is met, you can check with the **TS** command.

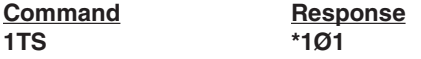

Trigger bits 1 and 3 are high (opened) and trigger bit 2 is low (closed).

### **U**—**Pause and Wait for Continue**

- ❏ Command Type: Programming ❏ Valid Software Version: A
- ❏ Syntax: <a>U ❏ Units: N/A
- -
	- Never Saved
- 
- ❏ Range: N/A ❏ Default Value: N/A
- ❏ Attributes: Immediate, ❏ See Also: C, PS

This command causes the indexer to complete the move in progress, then wait until it receives a Continue (**C**) to resume processing. Since the buffer is saved, the indexer continues to execute the

program (at the point where it was interrupted). The indexer continues processing when it receives the **C** command. This command is typically used to stop a machine while it is unattended.

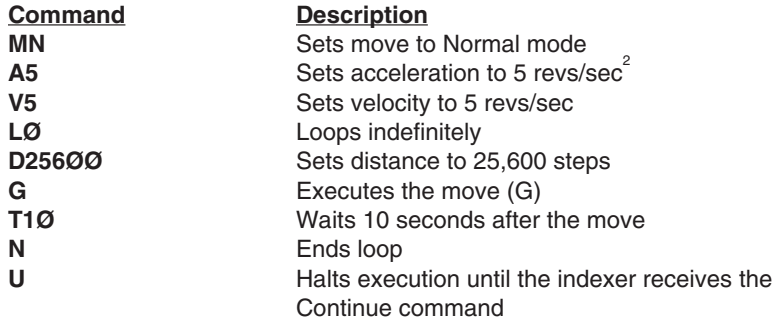

This command string pauses when the **U** command is entered. A **C** command resumes execution where it was paused. In this example, the loop stops at the end of a move, and resumes when the indexer receives the **C** command. In reaction to the **T1Ø** command in the loop, there may be a 10-second delay before motion resumes after the **C** is executed, depending on when the **U** command is completed.

### **V—Velocity**

- 
- ❏ Syntax: <a>Vn ❏ Units: revs/sec
- ❏ Range: n = 0.01 50.00 ❏ Default Value: 1
- Savable in Sequence
- ❏ Command Type: Motion ❏ Valid Software Version: A
	-
	-
- ❏ Attributes: Buffered, ❏ See Also: A, D, G, GH, MR

The **V** command defines the maximum speed at which the motor will run when given the Go (**G**) command. The actual speed of the motor or output frequency of the indexer will vary, depending on the resolution setting (see table below).

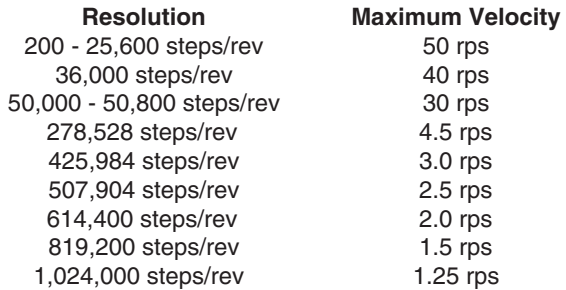

Once you define the velocity, that value will be valid until you define another velocity, cycle DC power, or issue a **Z** (Reset) command.

*If the value specified for the V command is not valid, the OEM Indexer ignores that value and defaults to the value specified in the last V command. If V is issued with only a device address (1V), the indexer will respond with the current velocity value (\*Vn).*

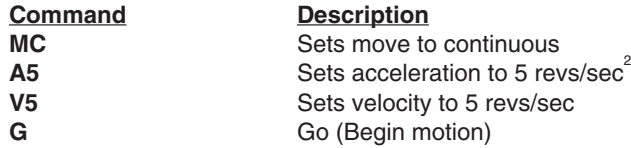

In preset Mode Normal (**MN**), the maximum velocity may be limited when the resulting move profile is triangular. In Mode Continuous (**MC**), when a Go (**G**) command is complete—the indexer moves to the next command in the buffer—once the specified velocity is reached.

### **W1**—**Signed Binary Position Report**

- 
- ❏ Syntax: aW1 ❏ Units: N/A
- 
- ❏ Attributes: Immediate, ❏ See Also: PR, W3
- ❏ Command Type: Status ❏ Valid Software Version: A
	- ❏ Range: N/A ❏ Default Value: N/A
	-
	- Never Saved □ Response to aW1 is \*xxxx

Report back gives immediate binary representation of position relative to start of the current move. The format of the response is a four character response (nnnn) that is interpreted as a 32-bit binary number. The computer interprets the number to give a numerical position in steps. The format is in 2's complement notation. Moves in the negative direction (CCW) will report back negative numbers (bit 31 is set to 1).

If you use a terminal to communicate with the indexer, the response may not be a printable character. The response must be decoded with a computer. *This command is useful if you want to receive a position report while the motor is moving*.

### **W3**—**Hexadecimal Position Report**

- ❏ Command Type: Status ❏ Valid Software Version: A
- ❏ Syntax: aW3 ❏ Units: N/A
- 
- ❏ Attributes: Immediate, ❏ See Also: PR, W1

- 
- ❏ Range: N/A ❏ Default Value: N/A
- 
- Never Saved ◯ Response to aW3 is \*xxxxxxxx

This command responds with an immediate hexadecimal character position report back in 2's complement format. The position response indicates the motor position relative to the current move. The format of the response is an asterisk, followed by an 8-digit ASCII hexadecimal number. Assume the response was **\*ØØØ433AE**. The decimal value would be:

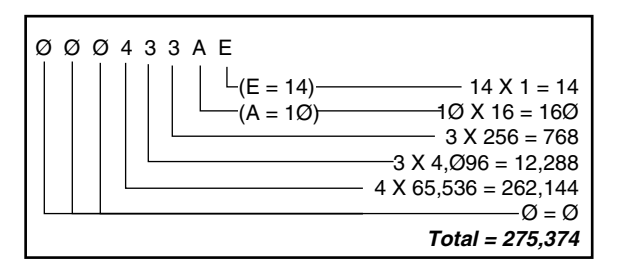

If the first digit of the response is **F**, the response represents a "2's complement" negative number. Use the following steps to interpret a negative number (starting with **F**).

#### **The Binary Approach**

- 1. Convert the hexadecimal response to binary form.
- 2. Complement the binary number.
- 3. Add 1 to the binary result.
- 4. Convert the binary result to decimal value with a minus sign placed ahead of the decimal value.

#### **The Computer Approach**

Subtract the hexadecimal number from 168 (232) (4,294,967,296).

#### **The Easy Way**

- 1. Delete all the leading **F**s, and convert to decimal.
- 2. Convert and subtract the next largest power of 16.

If the indexer response to **W3** is **\*FFFF9E58**:

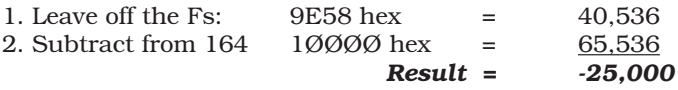

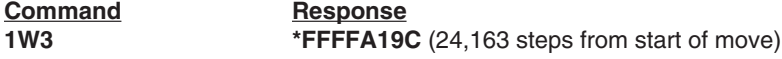

### **XC**—**Sequence Checksum**

- 
- ❏ Syntax: aXC ❏ Units: N/A
- 
- ❏ Attributes: Buffered, ❏ See Also: XD, XE Never Saved
- ❏ Command Type: Status ❏ Valid Software Version: A
	-
	- ❏ Range: N/A ❏ Default Value: None
	-

**XC** computes the BBRAM checksum. After the unit is programmed, the response can be used for system error checking. The three-decimal reposnse (ØØØ - 255) is followed by a [cr]. The response does not indicate the number of bytes programmed. This response is designed to be used for comparison. As long as the OEM Indexer is not re-programmed, the checksum response should always be the same.

**Command Response 1XC \*149**

### **XD**—**Sequence Definition**

- ❏ Command Type: Programming ❏ Valid Software Version: A
- ❏ Syntax: <a>XDn ❏ Units: Sequences
- 
- 
- 
- ❏ Attributes: Buffered, ❏ See Also: XE, XR, XRP, XT Never Saved
- □ Default Value: None
	-

This command begins sequence definition. All commands between the **XD** command and Sequence Termination (**XT**) command are defined as a sequence. The sequences will automatically be defined when **XT** is issued. If a sequence you are trying to define already exists, you must erase that sequence before defining it using the Erase Sequence (**XE**) command. A sequence cannot be longer than 255 characters. Immediate commands cannot be entered into a sequence. Sequence can only be permanently saved with the -M2 (BBRAM) option.

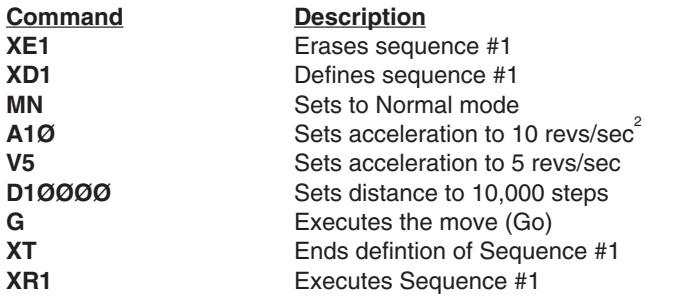

### **XE—Sequence Erase**

- ❏ Command Type: Programming ❏ Valid Software Version: A
- 
- 
- Never Saved
- 
- ❏ Syntax: <a>XEn ❏ Units: Sequences
- $\Box$  Range: n = 1 7  $\Box$  Default Value: None
- ❏ Attributes: Buffered, ❏ See Also: XD, XR, XRP, XT

This command allows you to delete a sequence. The sequence that you specify (n) will be deleted when you issue the command. *Compumotor recommends that you delete a sequence before defining it.*

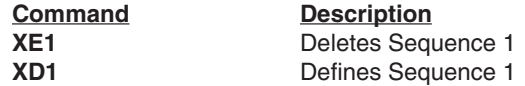

### **XONOFF—Enable/Disable XON/XOFF**

- 
- ❏ Syntax: <a>XONOFFn ❏ Units: N/A
- $\Box$  Range: n = Ø, 1  $\Box$  Default Value: Ø<br> $\Box$  Attributes: Buffered.  $\Box$  See Also: E. F. %
- **□** Attributes: Buffered, Saveable in Sequence
- ❏ Command Type: Set-Up ❏ Valid Software Version: E
	-
	-
	-

Use the XONOFF command to enable or disable XON/XOFF (ASCII handshaking).

**XONOFF1** = Enable XON/XOFF **XONOFFØ** = Disable XON/XOFF

**XONOFF1** enables XON/XOFF, which allows the controller to recognize ASCII handshaking control characters. When XON/XOFF is enabled, ASCII 17 or  $\sqrt{Q}$  is a signal to start sending characters, and ASCII 19 or ^S is a signal to stop sending characters. **XONOFFØ** disables XON/XOFF.

NOTE: Disable flow control when connecting multiple units together in a daisy chain.

### **XP**—**Set Power-up Sequence Mode**

- 
- 
- 
- Automatically Saved
- ❏ Command Type: Set-Up ❏ Valid Software Version: A
- ❏ Syntax: <a>XPn ❏ Units: Sequences
- $\Box$  Range:  $n = 0 9$   $\Box$  Default Value: 0
- ❏ Attributes: Buffered, ❏ See Also: XQ, XSP, XSR

This command executes a single sequence or multiple sequences on power-up. If  $n = 1-7$ , the sequence whose value  $= n$  being executed on power up. Control will then be passed to the RS-232C interface.

If  $n = 8$ , the sequence whose number appears on the sequence select inputs (**SEQ1 - SEQ3**) will be executed on power-up. Control will then be passed to the RS-232C interface.

If  $n = 9$ , the sequence whose number appears on the Sequence Select inputs (**SEQ1 - SEQ3**) will be executed on power-up. When the first sequence is finished in **XP9** mode, the OEM Indexer will scan the Sequence Select inputs again and execute the next sequence. This cycle will continue until a Stop (**S**) or Kill (**K**) command is issued, a limit is encountered, or the unit is powered down. The possible settings for this command are as follows:

**n** =  $\emptyset$ : No sequence is executed on power-up **n =1-7:** Sequence 1 - 7 is executed on power-up **n = 8:** Sequence select inputs are read (single run) on power-up **n = 9:** Sequence select inputs are read (continuous run) on power-up

In **XP9** mode, you can use the **XQ1**command to stop the OEM Indexer from selecting the next sequence until all the sequence select inputs are first opened.

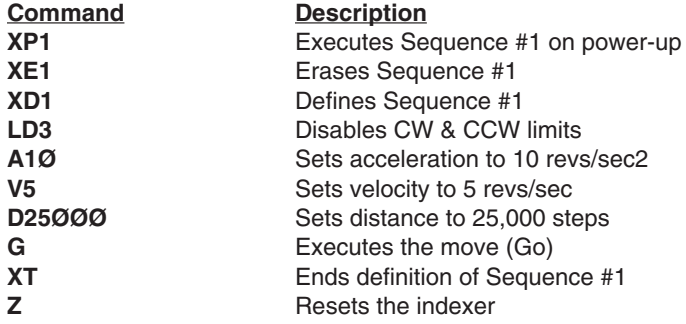

The motor moves 25,000 steps during power-up or reset (Z).

### **XQ—Sequence Interrupted Run Mode**

- 
- 
- ❏ Range: n = Ø, 1 ❏ Default Value: Ø
- ❏ Attributes: Buffered, ❏ See Also: XP Savable in Sequence

n = 1: Interrupted Run mode is set (on)

 $n = \emptyset$ : Interrupted Run mode is reset (off)

This command can be used only when the OEM Indexer is standalone power-up sequencing in **XP9** mode. In **XP9** mode, if **XQ1** is executed, the OEM Indexer will not accept a sequence select input until all sequence select inputs are OFF (closed). After all lines have simultaneously been brought to a low state (OFF), the indexer will

- ❏ Command Type: Set-Up ❏ Valid Software Version: A
- ❏ Syntax: <a>XQn ❏ Units: Sequences
	-

then read the sequence select lines and execute the sequence whose number appears there. This paused mode will continue until an **XQØ** command is executed. You may use **S** or **K** command to stop sequence execution. **XQ1** must be the first command entered in the sequence.

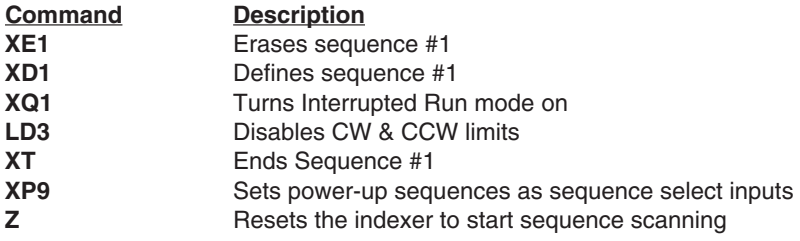

If you execute Sequence #1 during power up by setting the SEQ1- SEQ3 inputs properly, Interrupted Run mode will be set. All sequence select input lines must be high (open) before selecting any other sequences.

### **XR—Run a Sequence**

- ❏ Command Type: Programming ❏ Valid Software Version: A
- 
- 
- Savable in Sequence
- ❏ Syntax: <a>XRn ❏ Units: Sequence
- $\Box$  Range: n = 1 7  $\Box$  Default Value: 0
- ❏ Attributes: Buffered, ❏ See Also: XD, XE, XRP, XT

This command loads a pre-defined sequence into the command buffer (clears the buffer first) and executes these commands as a normal set of commands. **XR** automatically recalls the sequence from BBRAM.

**XR** can be used within one sequence to start execution of another sequence; however, all commands in the first sequence following **XR** will be ignored (in this respect an XR acts like a GOTO not a GO-SUB). An **XR** command placed within a loop will be ignored.

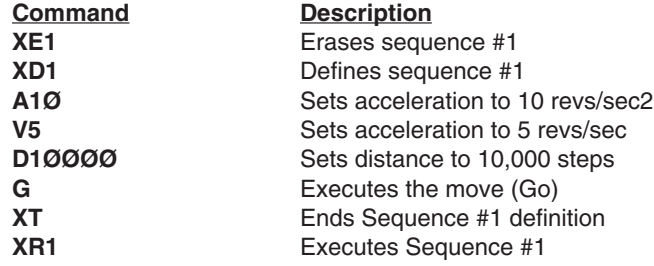

**58** Sequence #1 is defined (XD1) and executed (**XR1**).

### **XRP—Sequence Run With Pause**

- ❏ Command Type: Programming ❏ Valid Software Version: A
- 
- - Savable in Sequence
- ❏ Syntax: <a>XRPn ❏ Units: Sequence
	- □ Default Value: 0
- ❏ Attributes: Buffered, ❏ See Also: XD, XE, XR, XT

This command is identical to the Sequence Run (**XR**) command, except that it automatically generates a pause condition. You must clear this condition with the Continue (**C**) command before the indexer executes the command buffer. The pause condition is invoked only if the sequence is valid. This allows you to execute a sequence without the delay of buffering that sequence.

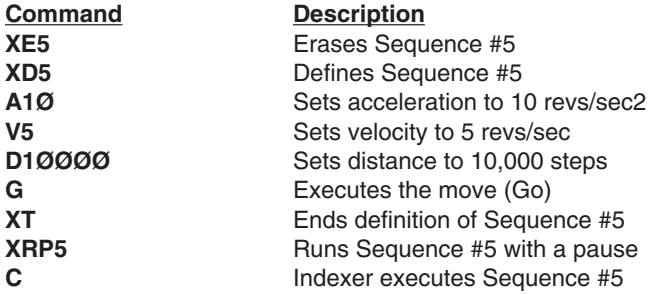

Upon issuing XRP5, Sequence #5 is entered in the command buffer, but is not executed. Issue a C command to execute Sequence #5.

### **XSD—Sequence Status Definition**

- ❏ Command Type: Programming ❏ Valid Software Version: A
- ❏ Syntax: aXSD ❏ Units: N/A
- ❏ Range: N/A ❏ Default Value: N/A
- 
- ❏ Attributes: Buffered, ❏ See Also: XD, XE, XT
- Savable in Sequence ❏ Response to aXSD is \*n
	-

This command reports the status of the previous sequence definition (**XD**...**XT**). The response is 0 - 2. The valid values and descriptions of possible responses are shown below:

- $n = \emptyset$ : Download O.K.
- n = 1: A sequence already exists with the number you have specified. n = 2: Out of memory. The sequence buffer is full.

**XSD** verifies that the last sequence definition was successful.

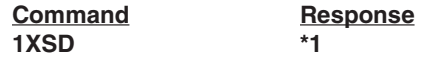

### **XSP—Sequence Status Power-up**

- 
- ❏ Syntax: aXSP ❏ Units: N/A
- 
- ❏ Attributes: Buffered, ❏ See Also: XP, XQ, XSR
- ❏ Command Type: Status ❏ Valid Software Version: A
	-
- ❏ Range: N/A ❏ Default Value: N/A
	-
	- □ Response to aXSP is \*n

The Sequence Status Power-up (**XSP**) determines which, if any, sequence will be executed on power-up. After setting a power-up sequence using the Sequence Power-up (**XP**) command, you can check to make sure that proper sequence will be executed on powerup with **XSP**. The command reports which sequence the system will execute during power-up. The range of sequences is  $\varnothing$  - 9.

**Command**<br> **1XSP**<br> **1XSP**<br> **1XSP**<br> **1XSP** 

\*3 (Indicates that sequence #3. If it exists, will be executed upon power-up or reset.)

### **XSR—Sequence Status Run**

- ❏ Command Type: Status ❏ Valid Software Version: A
- ❏ Syntax: aXSR ❏ Units: N/A
- 
- ❏ Attributes: Immediate, ❏ See Also: XR, XRP Never Saved **□** Response to aXSR is \*n
- 
- 
- ❏ Range: N/A ❏ Default Value: N/A
	-
	-

This command allows you to check whether or not the last sequence issued was executed successfully without hitting limits, Stop (**S**), or Kill (**K**). The valid values and responses are shown below.

- \* **Ø** = Last sequence was successful
- $*$  **1** = In a loop
- \* **2** = Invalid sequence
- \* **3** = Erased
- \* **4** = Bad checksum
- \* **5** = Running
- \* **6** = Killed,stopped

**Command Response 1XSR \*Ø** (Sequence ran O.K.)

### **XSS—Sequence Status**

- 
- 
- 
- ❏ Attributes: Buffered, ❏ See Also: XD, XE, XT
- ❏ Command Type: Status ❏ Valid Software Version: A
	- **□** Units: Sequences
- $\Box$  Range: n = 1 7  $\Box$  Default Value: None
	-
	- Never Saved □ Response to aXSS is \*n

**XSS** reports whether the sequence specified by n (representing one of the sequences 1 - 7) is empty, has bad checksum, or is OK.

 $\varnothing$  = Empty 1 = Bad Checksum  $3 = O.K.$ 

**XSS** verifies the existence of sequences and if that portion of memory has been corrupted.

**Command Response**

### **1XSS1 \*Ø** (Sequence #1 of device 1 is not defined.)

### **XT—Sequence Termination**

- ❏ Command Type: Programming ❏ Valid Software Version: A
- ❏ Syntax: <a>XT ❏ Units: N/A
- ❏ Range: N/A ❏ Default Value: N/A
- -
- 
- Never Saved
- ❏ Attributes: Buffered, ❏ See Also: XD, XE, XR, XRP

**XT** is a sequence terminator. This command flags the end of the sequence currently being defined. Sequence definition is not complete until this command is issued. Properly defined sequences are saved into BBRAM (*-M2 Option Only*) automatically by issuing this command.

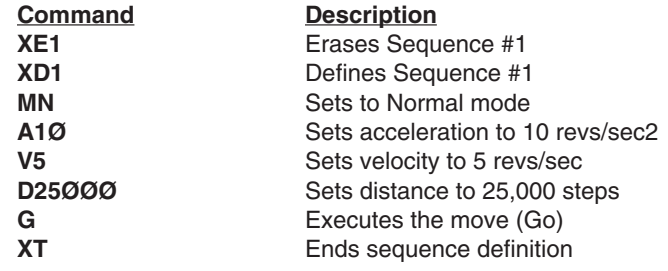

### **XU—Upload Sequence**

- 
- 
- 
- 
- ❏ Command Type: Status ❏ Valid Software Version: A
- ❏ Syntax: aXUn ❏ Units: Sequences
- ❏ Range: n = 1 7 ❏ Default Value: N/A
	- ❏ Attributes: Buffered, ❏ See Also: F, XD, XE, XT
	- Never Saved **□** Response to aXUn is contents of sequence n

This command sends the contents of sequence n to the host computer via the RS-232C interface, terminated by a carriage return [cr]. The contents of that sequence will appear on the computer CRT. All command delimiters in the sequence will be shown as spaces (2ØH). Any device identifiers that were included in the original sequence will also be eliminated (they are not stored in the sequence).

When using a daisy-chain, **XU** must be used cautiously as the contents of the sequence will go to all controllers in the loop between the indexer that is uploading and the host. The **F** command may be used to turn off communication on units you are not uploading from.

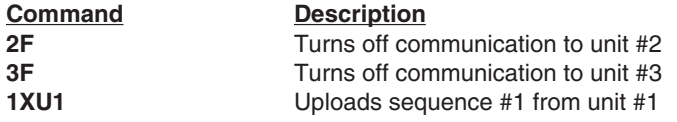

### **Y—Stop Loop**

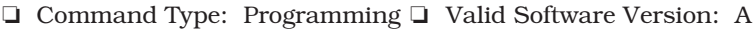

- 
- 
- 

Never Saved

- ❏ Syntax: <a>Y ❏ Units: N/A ❏ Range: N/A ❏ Default Value: N/A
- ❏ Attributes: Immediate, ❏ See Also: L, N

The Stop Loop (**Y**) command takes you out of a loop when the loop completes its current pass. This command does not halt processing of the commands in the loop until the indexer processes reach the

last command of the current loop. At that time, the indexer executes the command that follows the End Loop (**N**) command. You cannot restart the command loop unless you enter the entire command structure, including the Loop (**L**) and End Loop (**N**) commands.

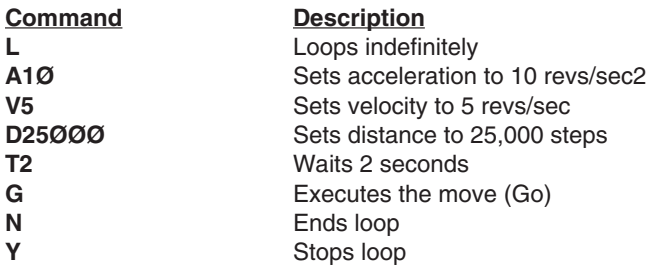

The loop requires the motor to move 25,000 steps CW and then wait for 2 seconds. The loop terminates at the end of the loop cycle it is executing when it receives the **Y** command.

### **Z—Reset**

- ❏ Command Type: Programming ❏ Valid Software Version: A
- 
- ❏ Syntax: <a>Z ❏ Units: N/A
- ❏ Range: N/A ❏ Default Value: N/A
	-
- ❏ Attributes: Immediate, ❏ See Also: K, S Never Saved
- -

The Reset (**Z**) command is equivalent to cycling DC power to the indexer. This command returns all internal settings to their powerup values. It clears the command buffer. Like the Kill (**K**) command, the **Z** command immediately stops output pulses to the motor.

When you use the **Z** command, the indexer is busy for 1,000 ms and ignores all commands. Any changes that you do not save before issuing this command will be lost. This command sets all position counters to zero and returns all values except the **XP** command to factroy defaults.

**Command Description**

**1Z** Resets indexer with address 1

### **#—Remote Address**

- 
- ❏ Syntax: <a>#n ❏ Units:
- 
- ❏ Attributes: Immediate, ❏ See Also: E,F Automatically Saved
- ❏ Command Type: Set-up ❏ Valid Software Version: A
	-
	- **□** Default Value: 0
	-

This command allows the user to set the unit address via software command rather than hardware input. This allows the user to override the hardware address lines, allowing addresses up to 255. Upon receipt of the command, the OEM Indexer will pass on the daisy chain the address *plus one*, thus enabling automatic addressing of all units on the daisy chain. The address may also be set individually if preferred.

**#1** - Automatic addressing of all units

Response - #(number of units plus one)

**#0** - Return to hardware addressing

Response - #0

If the unit addresses exceed 255 , then the response will be #?. A <CR> must be used with this command.

#### **CAUTION**

When using long daisy chains, significant delays are possible in command transmission and execution.

### **%—Reset Communication**

- 
- 
- 
- Never Saved
- ❏ Command Type: Status ❏ Valid Software Version: E
	-
- ❏ Syntax: % ❏ Units: N/A ❏ Range: N/A ❏ Default Value: N/A
- ❏ Attributes: Immediate, ❏ See Also: E, F, SSE, XONOFF

When a communication error is detected, all external commands are ignored by echoing an **&** for each byte received from the host. This command is used to re-establish communication, and to identify the cause of the communication error.

In a daisy-chained environment, units located downstream from the unit detecting a communication error will also disable external command processing. Units upstream in a daisy chain are not affected.

NOTE: Error detection will only occur if **SSE1** is enabled. Detection of a communication error has no effect on internal command processing, or sequence execution. A communication error will not stop motion.

Possible responses are as follows:

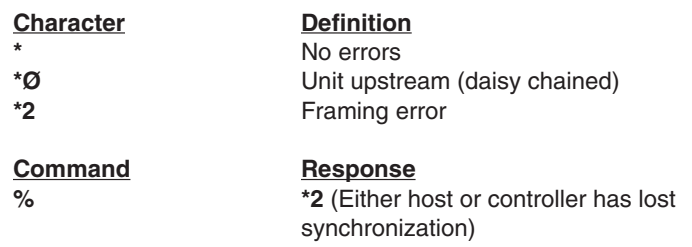

NOTE: For daisy chained environments, the response values are in reverse order.

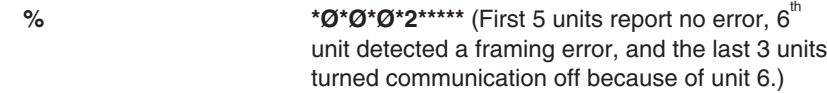

#### **Summary of Commands**

A—Acceleration B—Buffer Status BS—Buffer Size Status C—Continue CG—Correction Gain CMDDIR—Commanded Direction Polarity CR—Carriage Return D—Distance DB—Dead Band DW—Deadband Window E—Enable Communications ER—Encoder Resolution F—Disable Communications FS—Encoder Functions Report FSA—Set Indexer to Incremental/ Absolute Mode FSB—Set Indexer to Motor/Encoder Step Mode FSC—Enable/Disable Position Maintenance FSD—Stop on Stall FSE— Turn On Output Number 1 on **Stall** FSF—Stop Motion on Trigger 3 FSG—Turn On Output Number 2 when in Deadband FSH—Enable Stall Detect G—Go GH—Go Home ^H—Delete H—Set Direction IS—Input Status K—Kill L—Loop LD—Limit Disable LF—Line Feed MC—Mode Continuous MN—Mode Normal MPA—Mode Position Absolute MPI—Mode Position Incremental MR—Motor Resolution N—End of Loop O—Output OS—Report Homing Function Set-Ups OSA—Define Active State of End-of-Travel Limits OSB—Back Up To Home OSC—Define Active State of Home Switch OSD—Enable Encoder Z Channel for Home

PR—Absolute Position Report PS—Pause PX—Report Absolute Encoder Position PZ—Set Absolute Counter to Zero "—Quote Q1—Enter Velocity Profiling Mode QØ—Exit Velocity Profiling Mode R—Request Indexer Status RA—Limit Switch Status Report RB—Loop, Pause, Shutdown, Trigger Status Request RC—Closed Loop Status RM—Rate Multiplier in Velocity Streaming Mode RV—Revision Level S—Stop SN—Scan SS—Software Switch Function Status SSA—RS-232C Echo Control SSD—Add Device ID Prefix SSE—Enable/Disable Communication Error Checking SSG—Clear/Save the Command Buffer on Limit SSH—Clear/Save Command Buffer on Stop ST—Shutdown SV—Servoing Parameter T—Time Delay TR—Wait For Trigger TS—Trigger Input Status U—Pause and Wait for Continue V—Velocity W1—Signed Binary Position Report W3—Hexadecimal Position Report XC—Sequence Checksum XD—Sequence Definition XE—Sequence Erase XONOFF—Enable/Disable XON/XOFF XP—Set Power-up Sequence Mode XQ—Sequence Interrupted Run Mode XR—Run a Sequence XRP—Sequence Run With Pause XSD—Sequence Status Definition XSP—Sequence Status Power-up XSR—Sequence Status Run XSS—Sequence Status XT—Sequence Termination XU—Upload Sequence Y—Stop Loop Z—Reset

OSH—Reference Edge of Home Switch

#—Remote Address Numbering %—Reset Communication
# **Appendix: OEM010 User Guide**

This appendix is designed to help you install, develop, and maintain your system. Each section begins with a list of specific objectives that should be met after you have read the chapter. This section will help you find and use the information in this appendix.

#### **Assumptions**

To use this product and its instructions effectively, you should have a fundamental understanding of the following information.

❏ Electronics concepts (voltage, switches, current, etc.)

❏ Motion control concepts (torque, velocity, distance, force, etc.)

#### **Appendix Contents**

#### **Section A1: Introduction**

This chapter provides a description of the product and a brief account of its specific features.

#### **Section A2: Installation**

This chapter contains a ship kit list of items you should have received with your OEM010. Instructions to mount and connect the system properly are included. Upon completion of this chapter, your system should be completely installed and ready to perform basic operations.

#### **Section A3: Specifications**

This chapter contains information on system performance specifications (environmental, etc.).

#### **Section A4: Troubleshooting**

This chapter contains information on identifying and resolving system problems. Descriptions of LED signals, debugging tools, problems/solutions table are included.

#### **Installation Process Overview**

To ensure trouble-free operation, pay special attention to the environment in which the equipment will operate, the layout and mounting, and the recommended wiring and grounding. These recommendations will help you easily and safely integrate the OEM010 into your manufacturing facility. If your environment contains conditions that may adversely affect solid-state equipment (electrical noise or atmospheric contamination), be sure to follow any special instruction

#### **OVERVIEW • OEM010**

to ensure the safety and long life of your equipment.

#### **Installation Preparation**

Before you install this product, complete the following steps:

- 1. Review this user guide. Become familiar with the user guide's contents so that you can quickly find the information you need.
- 2. Develop a basic understanding of all system components, their functions, and inter-relationships.
- 3. Complete the basic system configuration and wiring instructions (in a simulated environment, not a permanent installation) provided in *Section A2, Installation*.
- 4. Perform as many basic functions as you can with the preliminary configuration. Try to simulate the task(s) that you expect to perform when you permanently install your application (however, do not attach a load at this time). This will give you a realistic preview of what to expect from the complete configuration.
- 5. After you have tested the system's functions and become familiar with the system's basic features, carefully read Section *A2*.
- 6. After you have read Section *A*2 and clearly understand what must be done to properly install the system, begin the installation process. Do not deviate from the instructions provided.
- 7. Before you customize your system, check all of the system functions and features to ensure that you have completed the installation process correctly.

The successful completion of these steps will prevent subsequent performance problems and allow you to isolate and resolve potential system difficulties before they affect your system's operation.

#### **Warnings & Cautions**

Warning and caution notes alert you to problems that may occur if you do not follow the instructions correctly. Situations that may cause bodily injury are presented as warnings. Situations that may cause system damage are presented as cautions.

> **CAUTION** System damage will occur if you power up the system improperly.

### **A1 Introduction**

#### **Section Objective**

The information in this section will enable you to:

 $\Box$  Understand the product's basic functions and features

#### **OEM010 Description**

The OEM010 is a stand-alone indexer with the same capabilities as the OEM750X, OEM650X and OEM350X, but for use with other drives. It is compatible with all Compumotor Step and Direction drives (including the Dynaserv) and is suitable for less demanding motion control applications such as:

- ❐ Rotary Indexing
- ❐ Step and Repeat
- ❐ Linear Slide Positioning

The OEM010 uses the same software commands as the OEM750X, OEM650X and OEM350X.

#### **Features**

The OEM010 requires an external 5VDC power supply. The OEM010 provides the following features:

- ❐ Microprocessor-controlled microstepping provides smooth operation over a wide range of speeds
- ❐ 3 user-defined inputs/2 user-defined outputs
- ❐ Step, direction, and shutdown outputs are compatible with all Compumotor drives
- $\Box$  <br> Compatible with optical encoders for position verification
- ❐ RS-232C communication for programming or direct operation
- ❐ Can daisy chain up to 8 units via hardware/up to 255 in software
- ❐ 1.5 MHz step output
- ❐ 3 Inputs for remote sequence selection
- ❐ Can store 7 programmed sequences in 2k of BBRAM memory
- ❐ Dedicated Home, CW, CCW limit inputs
- ❐ Flat or side panel mountable

#### **A2 Installation**

#### **Section Objectives**

The information in this section will enable you to:

- ❐ Verify that each component of your system has been delivered safely and completely
- $\Box$  Become familiar with components and their interrelationships
- ❐ Mount unit within recommended thermal specifications

#### **OEM010 Ship kit**

Inspect the OEM010 upon receipt for obvious damage to its shipping container. Report any such damage to the shipping company. Parker Compumotor cannot be held responsible for damage incurred in shipment. You should receive an indexer and a software reference guide. Compare your order with the units shipped.

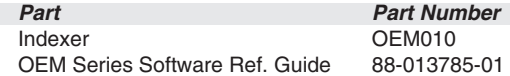

#### **OEM010 Quick Test**

- 1. Connect the OEM010 to a suitable Step and Dir input drive or monitor the Step and Dir output on an oscilloscope.
- 2. Connect the OEM010 to an RS-232C communications device (i.e., computer, PLC, etc.). The OEM010's communication parameters are listed below:
	- ❏ Baud Rate: 9600
	- ❏ Data Bits: 8
	- ❏ Stop Bit: 1
	- ❏ Parity: None

Terminals should be set for full duplex mode. Reference the **XONOFF** command for handshaking support.

#### **CAUTION**

RS-232C signals are not on pins 2, 3, and 7 on the 25-pin D connector.

3. Apply power. The OEM's green power LED should be on.

*This test assumes that your indexer's motor resolution is set to 25,000 steps/rev. This is the default motor resolution setting for the OEM010***.**

4. Enter and run the following command sequence to test the system.

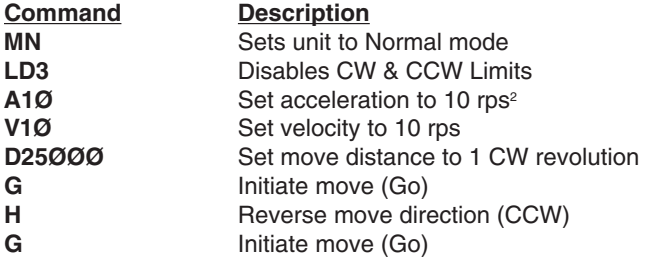

5. After verifying that the motor moves CW and CCW, turn off power.

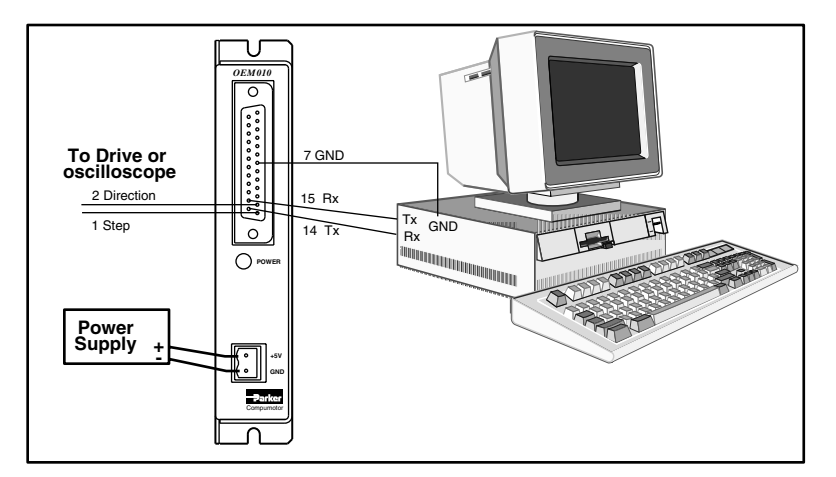

*OEM010 Test Configuration*

#### **OEM010 Mounting**

If you mount the OEM010 in an enclosure, observe the following guidelines:

- ❏ Do not mount large, heat-producing equipment directly beneath the OEM010.
- ❏ Do not mount the OEM010 directly above a drive (the drive produces more heat than an indexer).

Refer to the subsequent instructions and diagrams in this section for specific mounting information.

The OEM010 produces almost no heat and can be mounted almost anywhere. The OEM010 is not water-proof, dust-proof, or splash proof, so please provide suitable indexer protection.

#### **OEM010 Dimensions**

The OEM Indexer mounting is designed to minimize panel area or footprint (refer to the figure below).

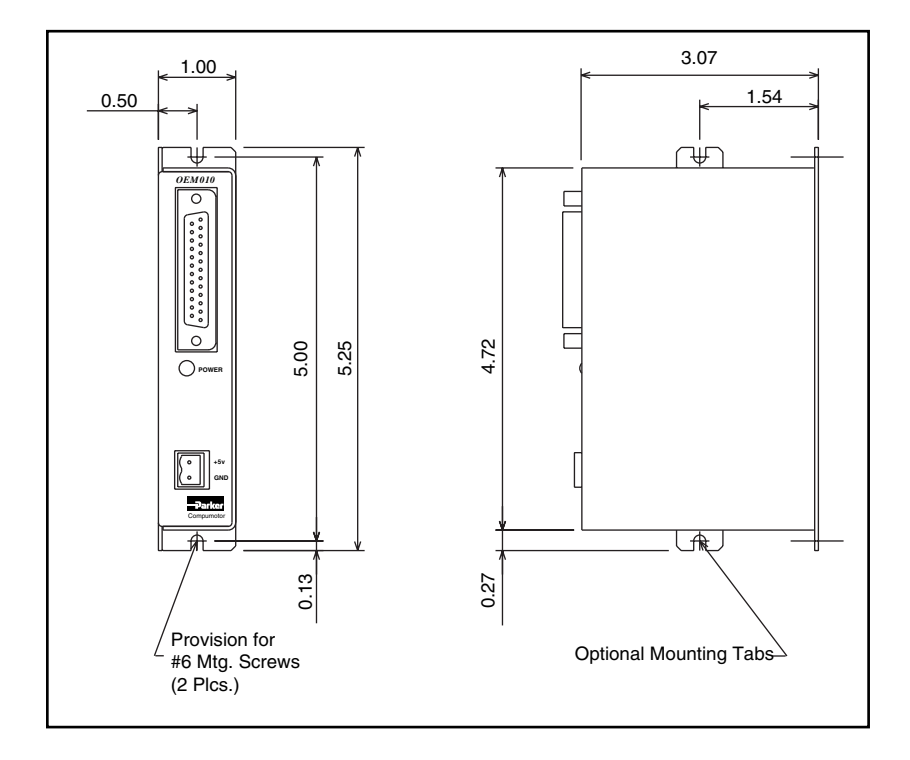

*OEM010 Mounting Dimensions*

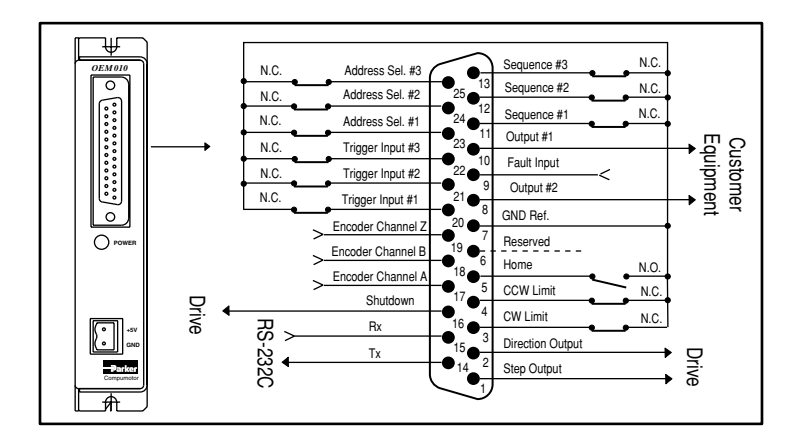

#### **OEM010 Inputs and Outputs**

*OEM010 Inputs & Output Schematic*

**CAUTION** I/O is not OPTO isolated, I/O GND is common to GND.

#### **Step (Signal 1) & Direction (Signal 2) Outputs**

The OEM010 produces a step and direction output that is compat-

ible with all step and dir input drives. The Direction output's default state is logic high. The Step output's default state is a high, pulsing low output. The figure represents a typical configuration of this output. See also the CMDDIR command.

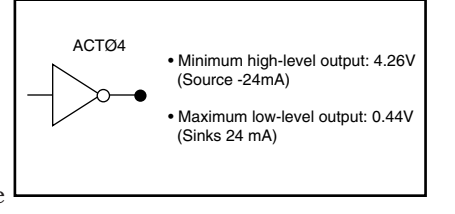

#### **CW (Signal 3) & CCW (Signal 4) Limit Inputs**

The OEM010 has two dedicated hardware end-of-travel limits (CCW

and CW ). When you power up the OEM010, these inputs are enabled (high). To test the OEM010 without connecting the CCW and CW limits, you must disable the limits with the **LD3** command. You can use the

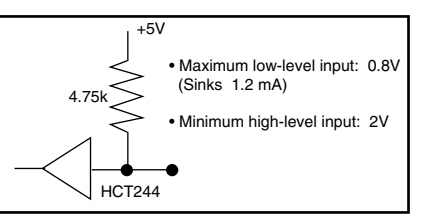

Limit Switch Status Report (**RA**) and Input Status (**IS**) commands to monitor the limits' status. The figure represents a typical configuration of these inputs. Minimum pulse width 1 ms.

#### **Home Position Input (Signal 5)**

The OEM010 has one dedicated home input. The Home Limit input allows you to establish a home reference input. This input is not active during power-up. Refer to the Go Home (**GH**) command for

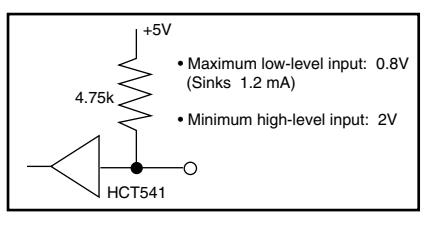

more information on setting up and using this function. Minimum pulse width is 1 ms. The figure represents a typical configuration.

#### **Output #1 (Signal 10) and Output #2 (Signal 8)**

The OEM010 has two dedicated programmable outputs. They may be used to signal peripheral devices upon the start or completion of a move. The default state for Outputs #1 and #2 is logic low. Refer to the Output (**O**)

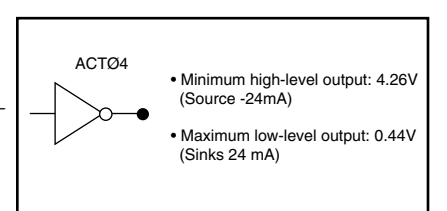

• Maximum low-level input: 0.8V

• Minimum high-level input: 2V

(Sinks 1.2 mA)

+5V

HCT541

4.75k

command for information on using these outputs.

#### **Dedicated Fault Input (Signal 9)**

The OEM010 has one dedicated fault input**.** Input status can be checked with the **IS** or **R** command. An active low on the input will perform an immediate kill of step pulse generation. The figure represents a typical configuration of the input.

#### **Sequence Inputs #1 - #3 (Signals 11 - 13)**

The OEM010 has three dedicated sequence inputs that allow you to control seven different sequences. During power-up, the inputs are pulled up internally, which activates *power-up sequence #7*. Sequence #Ø is not a valid

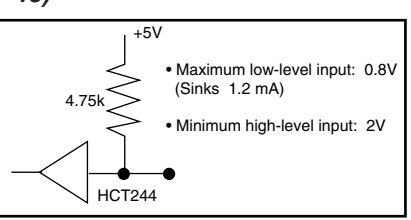

sequence. Sequences are executed remotely by using one of the following logic patterns in conjunction with the **XP** command.

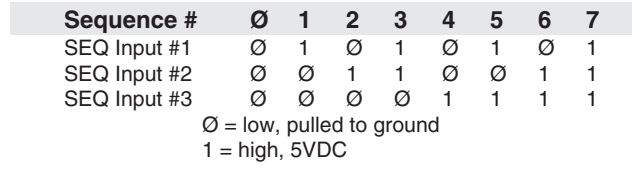

#### **RS-232C—Tx (Signal 14), Rx (Signal 15), and Ground (Signal 7)**

The OEM010 uses RS-232C as its communication medium. This indexer does not support handshaking. A typical threewire (Rx, Tx, and Signal Ground) configuration is used. The figure represents a typical RS-232C configuration.

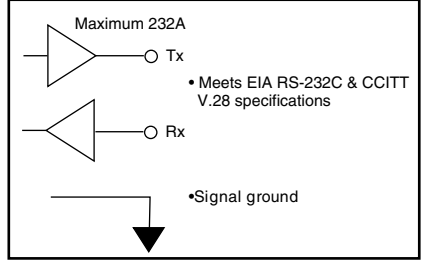

#### **Shutdown Output (Signal 16)**

The OEM produces a Shutdown output that is used to remotely disable a drive. This function is controlled by the **ST command.** The Shutdown output's default state is logic high: output is high when the motor is not shutdown ( STØ).

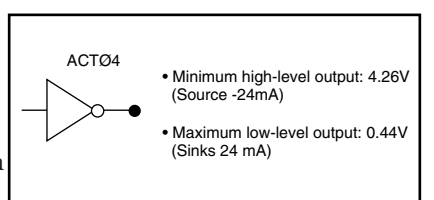

#### **Encoder Inputs A,B,Z (Signals 17 - 19)**

The OEM650X has three dedicated inputs for use with a single ended

incremental encoder. With differential encoders, leave A-, B-, and Z- isolated and tie the encoder GND to pin 7 (GND). These inputs in conjunction with the **FS** commands will determine the encoder functionality.

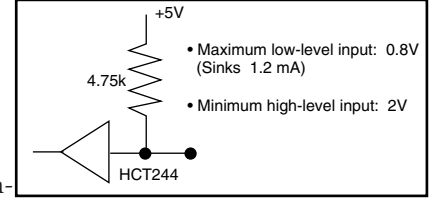

#### **Trigger Inputs #1 - #3 (Signals 20 - 22)**

The OEM010 has three dedicated Trigger inputs. These inputs are

pulled up internally. These inputs are used with the Trigger (**TR**) command to control the OEM010's trigger function. The figure represents a typical configuration of these inputs. Minimum pulse width is 1 ms.

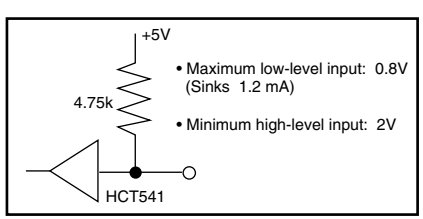

#### **Address Signals #1 - #3 (Signals 23 - 25)**

The OEM010 has three dedicated address inputs that allow you to

specify a unique address for each OEM010 in your configuration. Units may be assigned a valid address from 1 to 8. Each unit in the configuration must have a unique address. The default address is 8 (all three

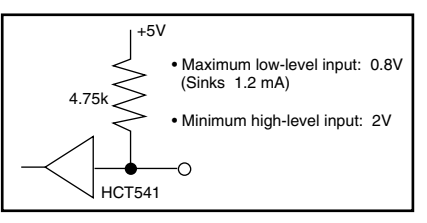

inputs are internally pulled up. The address inputs are read only during power-up and when Restart (**Z**) commands are issued. Use the matrix below to assign unique address values.

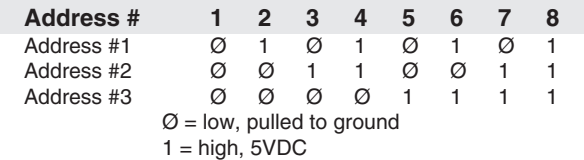

#### **Daisy Chaining**

You may daisy chain up to 8 OEM010s. Individual drive addresses are set with signals 23, 24, and 25 on the 25-pin D connector. When daisy chained, the units may be addressed individually or simultaneously. You should establish a unique device address for each OEM010. Refer to the figure below for OEM010 daisy chain wiring.

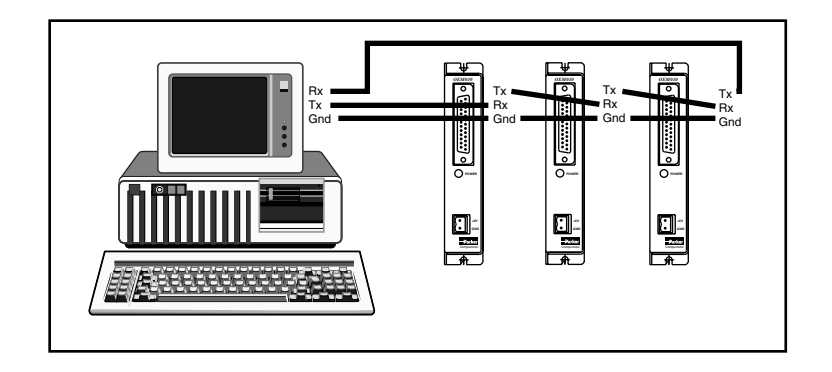

#### *Daisy Chain wiring*

Commands prefixed with a device address control only the unit specified. Commands without a device address control all units on the daisy chain. The general rule is: *Any command that causes the drive to transmit information from the RS-232C port (such as a status or report command), must be prefixed with a device address*. This prevents daisy chained units from all transmitting at the same time. Attach device identifiers to the front of the command. The Go (**G**) command instructs all units on the daisy chain to go, while **1G** tells only unit #1 to go.

When you use a single communications port to control more than one OEM010, all units in a daisy chain receive and echo the same commands. Each device executes these commands, unless this command is preceded with an address that differs from the units on the daisy chain. This becomes critical if you instruct any indexer to transmit information. To prevent all of the units on the line from responding to a command, you must precede the command with the device address of the designated unit.

### **A3 Specifications**

#### **Section Objectives**

The information in this section will enable you to:

 $\Box$  <br> Verify and identify product specifications

### Parameter **Value**

### **Performance**

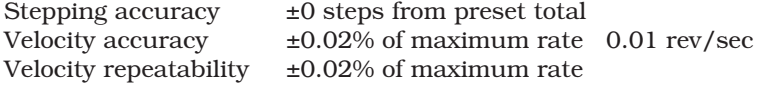

#### **Power**

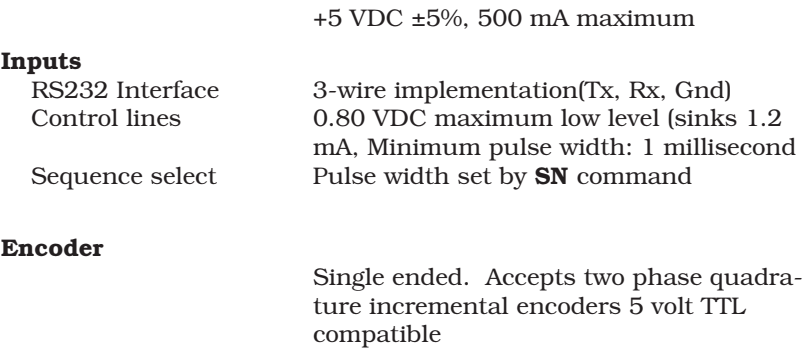

#### **Outputs**

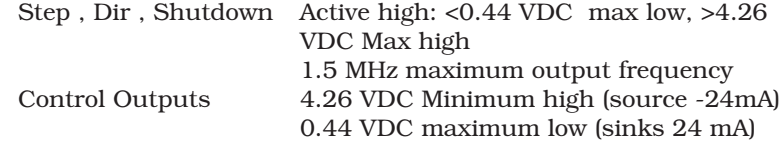

#### **Environmental**

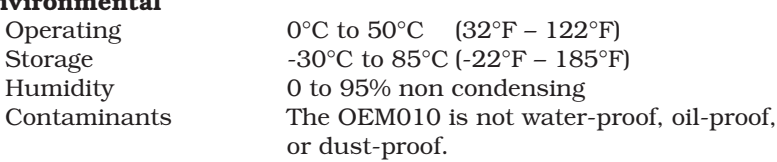

#### **A4 Troubleshooting**

#### **Section Objectives**

The information in this section will enable you to:

❏ Maintain the system to ensure smooth, efficient operation ❏ Isolate and resolve system problems

#### **Reducing Electrical Noise**

For detailed information on reducing electrical noise in your system, refer to the current Compumotor Catalog.

#### **Problem Isolation**

When your system does not function properly (or as you expect it to operate), the first thing that you must do is identify and isolate the problem. When you accomplish this, you can effectively begin to resolve and eradicate the problem.

The first step is to isolate each system component and ensure that each component functions properly when it is run independently. You may have to dismantle your system and put it back together piece by piece to detect the problem. If you have additional units available, you may want to use them to replace existing components in your system to help identify the source of the problem.

Determine if the problem is mechanical, electrical, or softwarerelated. Can you repeat or re-create the problem? Random events may appear to be related, but they may not be contributing factors to your problem. Investigate the events that occur before the subsequent system problem.

You may be experiencing more than one problem. You must solve one problem at a time. Document all testing and problem isolation procedures. You may need to review and consult these notes later. This will also prevent you from duplicating your testing efforts.

Once you isolate the problem, take the necessary steps to resolve it. Use the solutions in this chapter. If your system's problem persists, call Compumotor at 800-358-9070.

#### **Front Panel LEDs**

There is one LED on the front panel of the OEM010. The POWER LED is green and turns on when there is +5V applied to the power input. Should the LED go out at any time, your OEM010 is in need of repair.

#### **TROUBLESHOOTING • OEM010**

#### **RS-232C Problems**

Use the following procedure to troubleshoot communication problems that you may have with the OEM010.

1. Be sure the host computer's transmit (Tx) wire is wired to the peripheral's receive (Rx) connection, and the host computer's receive (Rx) wire is wired to the peripheral's transmit (Tx) connection. Switch the receive and transmit wires on either the host or peripheral if the problem persists.

#### **CAUTION**

OEM010 Rx, Tx, and GND pin outs are not 2, 3, and 7 like most devices.

- 2. Confirm that the host and peripheral are configured for the same baud rate, 8 data bits, 1 stop bit, and no parity.
- 3. Use DC common or signal ground as a reference, not earth ground.
- 4. Cable lengths should not exceed 50 ft. unless you are using some form of line driver, optical coupler, or shield. As with any control signal, be sure to shield the cable-to-earth ground at one end only.
- 5. To test the terminal or terminal emulation software and the RS-232C cable for proper three-wire communication, unhook the OEM010 and enter a character. You should not receive an echoed character. If you do, you are in half duplex mode. Connect the host's transmit and receive lines together and send another character. You should receive the echoed character. If not, consult the manufacturer of the host's serial interface for proper pin outs.
- 6. (Note: This only applies to firmware 92-016638-01.) If the controller echoes back **&** for each byte sent to the controller, a data communication error has occurred. To re-establish communication, see the **%** command.
- 7. (Note: This only applies to firmware 92-016638-01.) To extend cable length and/or improve noise immunity, the RS-485 option is available as a custom product request. Contact the Custom Products department for details.
- 8. (Note: This only applies to firmware 92-016638-01.) If commands are being lost intermittently while data streaming, reference the **XONOFF** command for using software flow control.

#### **Software Debugging Tips**

This section offers helpful tips for debugging programs and understanding errors and fault conditions. The OEM010 has several tools that you can use to debug a problem in the system. The software tools are listed below:

**RA—**Limit Switch Status Report **R—**Report Status **IS—**Input Status Report **BS—**Buffer Status Report **B—**Buffer Status Report

#### **Homing Diagrams**

The following diagrams are examples of the many possible homing set-ups. Your parameters may vary and the results may vary slightly depending on your settings.

The CW side of the home pulse is the side closest to the CW limit. The CCW side of the home pulse is the side closest to the CCW limit.

The long pulse diagrams are indicative of situations where the motor decelerates while remaining inside the home pulse width due to the rapid homing deceleration or a very wide home pulse. The short pulse diagrams are indicative of situations where the motor decelerates through the home pulse width due to slow deceleration or a very narrow pulse width.

If an end-of-travel limit is hit during the initial homing, refer to the homing diagram for the opposite direction of travel.

The diagrams are drawn as a general guide. Velocity levels and slopes are drawn to indicate the general move profile the motor will make during the go home move. The vertical axis is velocity and the horizontal axis the position in relation to the home input transitions. Some lines are drawn as closely as possible together to indicate identical velocities, yet remain discernible.

#### **TROUBLESHOOTING • OEM010**

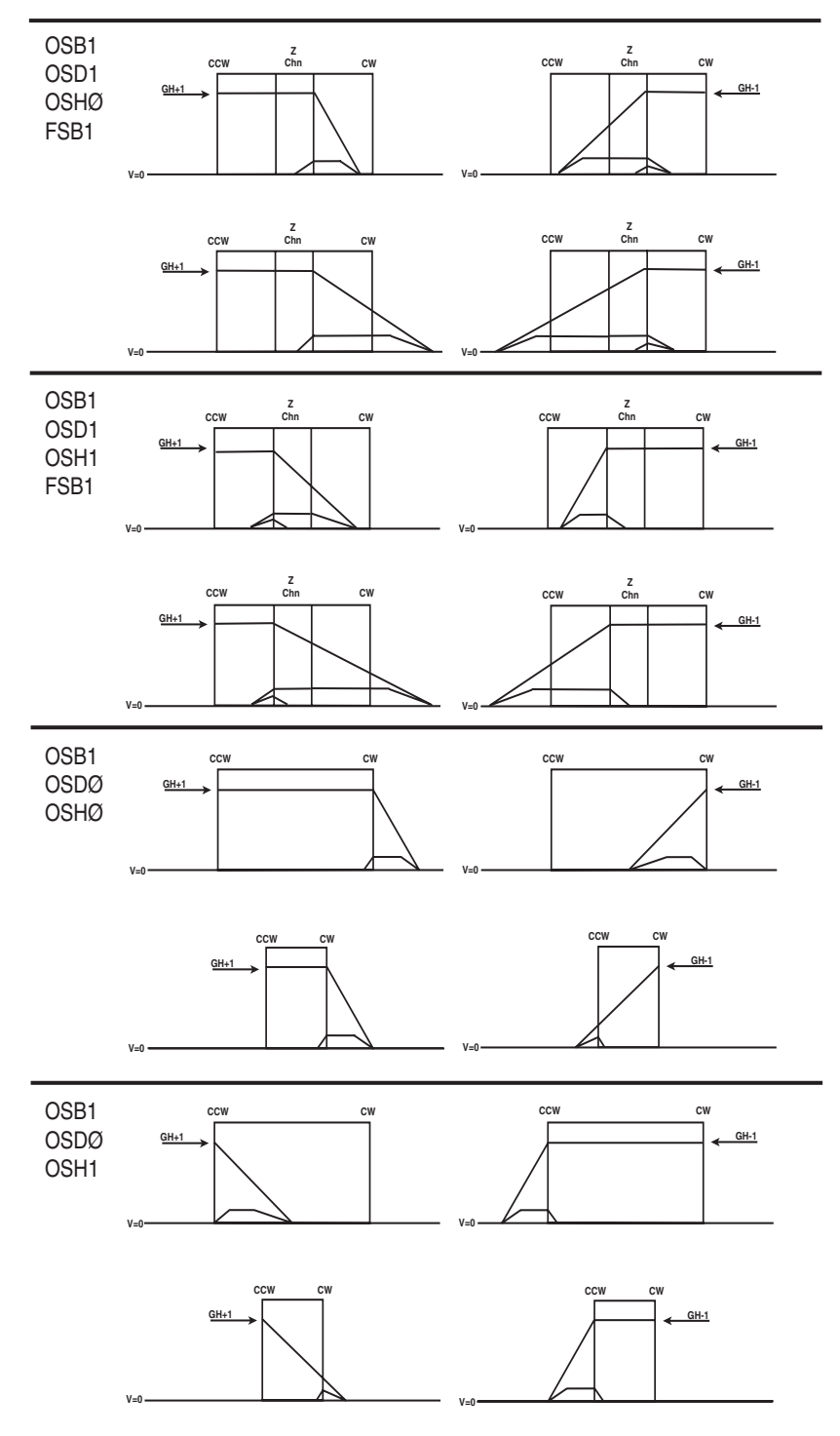

**82**

#### **Returning the System**

If your OEM010 system is faulty, you must return the drive and motor for replacement or repair. A failed drive can damage motors. If you must return your OEM010 to effect repairs or upgrades, use the following steps:

- ➀ Get the serial number and the model number of the defective unit(s), and a purchase order number to cover repair costs in the event the unit is determined by Parker Compumotor to be out of warranty.
- ➁ Before you ship the drive to Parker Compumotor, have someone from your organization with a technical understanding of the OEM010 and its application include answers to the following questions: What is the extent of the failure/reason for return?
- How long did it operate?
- How many units are still working?
- How many units failed?
- What was happening when the unit failed (i.e., installing the unit, cycling power, starting other equipment, etc)?
- How was the product configured (in detail)?
- What, if any, cables were modified and how?
- With what equipment is the unit interfaced?
- What was the application?
- What was the system sizing (speed, acceleration, duty cycle, inertia, torque, friction, etc.)?
- What was the system environment (temperature, enclosure, spacing, unit orientation, contaminants, etc.)?
- What upgrades are required (hardware, software, user guide)?
- ➂ Call Parker Compumotor's Applications Engineering Department [(800) 358-9070] for a Return Material Authorization (RMA) number. Returned products cannot be accepted without an RMA number.
- ➃ Ship the unit to: Parker Compumotor Corporation 5500 Business Park Drive, Suite D Rohnert Park, CA 94928

**TROUBLESHOOTING • OEM010**

This page left blank intentionally.

# **Index**

#### Symbols

#—Remote Address 64 %—Reset Communication 65 "^\_Quote 36 ^H-Delete 21

### A

A—Acceleration 5

### B

B—Buffer Status 5 BS—Buffer Size Status 6 buffer status 5

### C

C—Continue 6 CG—Correction Gain 7 CMDDIR—Commanded Direction Polarity 7 Command Mnemonic 3 Command Type 3 CR—Carriage Return 8 current ratings 1

### D

D-Distance 9 DB-Dead Band 9 debugging 81 default setting 4 direction 21 disable communications 12 DW—Dead Band Window 10

### E

E—Enable Communications 11 enable communications 11 enclosure 72 end-of-travel limit 24 end-of-travel limits 73 ER—Encoder Resolution 11

### F

F—Disable Communications 12 failed drive 83 FS—Encoder Functions Report 12 FSA—Set Indexer to Incremental/ Absolute Mode 13

FSB—Set Indexer to Motor/Encoder Step Mode 14 FSC—Enable/Disable Position Maintenance 15 FSD-Stop on Stall 16 FSE—Turn on Output Number 1 on Stall 16 FSF-Stop Motion on Trigger 3 17 FSG—Turn on Output 2 when within Dead Band 18 FSH—Enable Stall Detect 18

#### G

G—Go 19 GH—Go Home 20

#### H

H—Set Direction 21 home limit signal 20 Homing Diagrams 81

## I

I/O fault input 74 inductance ratings 1 Input Status 22 IS—Input Status 22

### K

K—Kill 23

## L

L—Loop 23 LD—Limit Disable 24 LF—Line Feed 25 loop 23

#### M

MC—Mode Continuous 25 MN—Mode Normal 26 motor inductance 1 MPA—Mode Position Absolute 26 MPI—Mode Position Incremental 27 MR—Motor Resolution 28

#### N

N—End of Loop 29

#### O

O—Output 29 OEM010 Indexer—Description 2, 69 OEM350X Indexer—Description 2 OEM650X Indexer—Description 1 OS—Report Homing Function Set-Ups 30 OSA—Define Active State of End-of-Travel Limits 30 OSB—Back Up To Home 31 OSC—Define Active State of Home Switch 32 OSD—Enable Encoder Z Channel for Home 32 OSH—Reference Edge of Home Switch 32

### P

Power LED 79 PR—Absolute Position Report 33 PS—Pause 34 PX—Report Absolute Encoder Position 34 PZ—Set Absolute Counter to Zero 35

### Q

Q1—Enter Velocity Profiling Mode 36 QØ—Exit Velocity Profiling Mode 36

### R

R—Request Indexer Status 37 RA—Limit Switch Status Report 38 RB—Loop, Pause, Shutdown, Trigger Status Request 39 RC—Closed Loop Status 40 repair 83 Return Material Authorization (RMA) 83 RM—Rate Multiplier in Velocity Streaming Mode 41 RS-232C 70, 80 Baud Rate 70 Daisy Chaining 76 Data Bits 70 Handshaking 70 Parity 70 Stop Bit 70 RV—Revision Level 43 S

**86** S—Stop 43 Ship kit 70 SN—Scan 44 SS—Software Switch Function Status 44 SSA—RS-232C Echo Control 45 SSD—Add Device ID Prefix 46 SSE—Enable/Disable Communication Error Checking 47 SSG—Clear/Save the Command Buffer on Limit 47 SSH—Clear/Save Command Buffer on Stop 48 ST-Shutdown 48 SV—Servoing Parameter 49

#### T

T—Time Delay 50 TR—Wait For Trigger 50 TS—Trigger Input Status 51

#### U

U—Pause and Wait for Continue 51

#### V

V—Velocity 52

#### W

W1—Signed Binary Position Report 53 W3—Hexadecimal Position Report 53

### $\overline{\mathsf{X}}$

XC—Sequence Checksum 54 XD—Sequence Definition 55 XE—Sequence Erase 55 XONOFF—Enable/Disable XON/ XOFF 56 XP—Set Power-up Sequence Mode 56 XQ—Sequence Interrupted Run Mode 57 XR—Run a Sequence 58 XRP—Sequence Run With Pause 59 XSD—Sequence Status Definition 60 XSP—Sequence Status Power-up 60 XSR—Sequence Status Run 60 XSS—Sequence Status 61 XT—Sequence Termination 61 XU—Upload Sequence 62 Y Y—Stop Loop 62

### Z

Z—Reset 63

#### **Summary of Commands**

A—Acceleration B—Buffer Status BS—Buffer Size Status C—Continue CG—Correction Gain CMDDIR—Commanded Direction Polarity CR—Carriage Return D—Distance DB—Dead Band DW—Deadband Window E—Enable Communications ER—Encoder Resolution F—Disable Communications FS—Encoder Functions Report FSA—Set Indexer to Incremental/ Absolute Mode FSB—Set Indexer to Motor/Encoder Step Mode FSC—Enable/Disable Position Maintenance FSD—Stop on Stall FSE— Turn On Output Number 1 on Stall FSF—Stop Motion on Trigger 3 FSG—Turn On Output Number 2 when in Deadband FSH—Enable Stall Detect G—Go GH—Go Home ^H—Delete H—Set Direction IS—Input Status K—Kill L—Loop LD—Limit Disable LF—Line Feed MC—Mode Continuous MN—Mode Normal MPA—Mode Position Absolute MPI—Mode Position Incremental MR—Motor Resolution N—End of Loop O—Output OS—Report Homing Function Set-Ups OSA—Define Active State of End-of-Travel Limits OSB—Back Up To Home OSC—Define Active State of Home **Switch** OSD—Enable Encoder Z Channel for Home OSH—Reference Edge of Home Switch

PR—Absolute Position Report PS—Pause PX—Report Absolute Encoder Position PZ—Set Absolute Counter to Zero "—Quote Q1—Enter Velocity Profiling Mode QØ—Exit Velocity Profiling Mode R—Request Indexer Status RA—Limit Switch Status Report RB—Loop, Pause, Shutdown, Trigger Status Request RC—Closed Loop Status RM—Rate Multiplier in Velocity Streaming Mode RV—Revision Level S—Stop SN—Scan SS—Software Switch Function Status SSA—RS-232C Echo Control SSD—Add Device ID Prefix SSE—Enable/Disable Communication Error Checking SSG—Clear/Save the Command Buffer on Limit SSH—Clear/Save Command Buffer on Stop ST—Shutdown SV—Servoing Parameter T—Time Delay TR—Wait For Trigger TS—Trigger Input Status U—Pause and Wait for Continue V—Velocity W1—Signed Binary Position Report W3—Hexadecimal Position Report XC—Sequence Checksum XD—Sequence Definition XE—Sequence Erase XONOFF—Enable/Disable XON/XOFF XP—Set Power-up Sequence Mode XQ—Sequence Interrupted Run Mode XR—Run a Sequence XRP—Sequence Run With Pause XSD—Sequence Status Definition XSP—Sequence Status Power-up XSR—Sequence Status Run XSS—Sequence Status XT—Sequence Termination XU—Upload Sequence Y—Stop Loop Z—Reset #—Remote Address Numbering %—Reset Communication